# **HistoCore PERMAS**

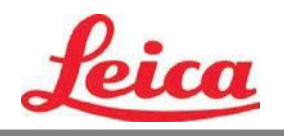

**PTTemplate** 用户手册

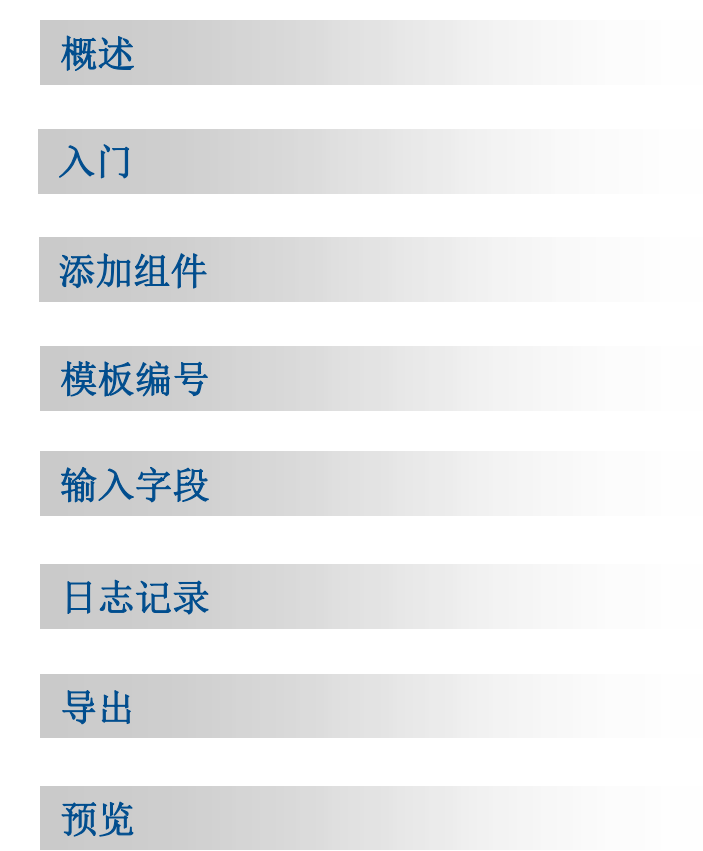

© 2021 保留所有权利。

注意!

打印流程结束后,用户需要目视检查所打印的每个载玻片是否清晰。

注意!

所有实验室都必须执行自己的测试,确保油墨对载玻片随后将接触到的各种试剂都 有抗性。

有很多不受 LEICA 控制的因素会对结果造成负面影响。使用本设备的实验室应对打印 的内容在经过试剂处理后的清晰度负全部责任。

制造商: Primera Technology, Inc. Two Carlson Parkway North, Suite 375 Plymouth, MN 55447-4446 U.S.A

经销商: Leica Biosystems Nussloch GmbH Heidelberger Straße 17-19 DE-69226 Nussloch Germany

注意: 本文档中的信息如有变更,恕不另行通知。本设备不附带任何形式的保证,包括但不 限于针对适销性和特定用途适用性的默示保证

。对于本文档中包含的错误,或是因本设备的装备、性能或使用而产生的附带或间接损害, 本公司概不负责。本文档包含受版权保护的专有信息。保留所有权利。未经事先书面同意, 严禁复印、复制本文档的任何部分或将其翻译成其他语言。

商标确认: Windows 是 Microsoft Corporation 的注册商标。所有其他商标均为其各自所有者 的财产。

#### 印刷记录

版本 1.3, #041714; Copyright 2012, 保留所有权利。

**FCC** 合规声明:本设备符合 FCC 规则第 15 部分的规范。操作设备需符合以下两个条件: (1) 本设备不会造成有害干扰,(2) 此设备可承受任何外来干扰,包括可能导致非预期操作的 干扰。

对于美国用户:本产品采用额定输出为 12VDC, 4.5A 或更高的 UL 认证"2 类"直插式电源或 UL 认证"LPS"ITE 电源供电。本设备经测试确定符合 A 类数码设备(依照 FCC 规则第 15 部 分规范)的限制。本设备在居住场所中可能会造成无线电干扰,这种情况下用户需要采取适 当的措施。本设备产生、使用并能够辐射射频能量,如果未按说明安装和使用,可能对无线 电通信造成有害干扰。然而,在特定安装条件,不保证这类干扰不会发生。如果此设备确实 对无线电或电视机接收信号造成有害干扰,而这一点可以通过关闭和打开设备来确定,那么 建议用户尝试使用以下一种或多种措施来消除干扰:

- 重新定位接收天线或调整其方向。
- 增大本设备与接收器之间的间隔距离。
- 使本设备和接收器分别连接不同电路上的插座。
- 向经销商或经验丰富的无线电/电视技术人员寻求帮助。为符合 FCC 规则第 15 部分的 A 类限制,必须使用屏蔽电缆。请注意,本手册中未明确批准的任何改动或改造都可能使 您操作和/或获取本设备保修服务的权利失效。

对于加拿大用户: 本数字设备不超过《加拿大通信部无线电干扰条例》中规定的数字设备无 线电噪声的 A 类限值。Le present appareil numerique n'emet pas de bruits radio electriques depassant les limites applicables aux appareils numeriques de la class A prescrites dans le Reglement sur le brouillage radioelectrique edicte par le ministere des Communications du Canada.

#### 注意!

为避免火灾或触电危险,请勿使本设备接触雨水或受潮。为降低触电风险,请勿拆 卸外部面板。内部不含用户可维修的零部件。请将维修工作交由具备相应资质的维 修人员进行。请按照打印机和交流适配器上标示的正确电气规范操作设备。

注意!

若执行非本文档中规定的控制、调整或程序,可能会导致危险的辐射。

注意!

打印流程结束后,用户需要目视检查所打印的每个载玻片是否清晰。

#### 注意!

所有实验室都必须执行自己的测试,确保油墨对载玻片随后将接触到的各种试剂都 有抗性。有很多不受 **LEICA** 控制的因素会对结果造成负面影响。使用本设备的实 验室应对打印的内容在经过试剂处理后的清晰度负全部责任。

#### **Czech:Upozornění!**

**Aby se předešlo riziku vzniku požáru nebo úrazu elektrickým proudem, nevystavujte jednotku dešti nebo**  vlhkosti.Pro snížení rizika úrazu elektrickým proudem neodstraňujte vnější panely.Jednotka neobsahuje žádné **díly, na nichž by údržbu mohl provádět uživatel.Údržbu přenechejte kvalifikovaným servisním pracovníkům.Jednotku používejte pouze v elektrické síti s odpovídajícími parametry, které jsou uvedeny na tiskárně a napájecím adaptéru.**

#### **Upozornění!**

**Použití ovládacích prvků, provádění úprav nebo úkonů jiných, než jsou zde výslovně uvedeny, může způsobit nebezpečné záření.**

#### **Upozornění!**

**Uživatel musí po vytištění vizuálně zkontrolovat ostrost každého potištěného sklíčka.**

#### **Upozornění!**

**Všechny laboratoře musejí provádět své vlastní testy, aby zajistily, že použitá tiskařská barva bude odolná vůči různým činidlům, jejichž působení budou sklíčka následně vystavena.Výsledky může negativně ovlivnit široká škála faktorů, na které nemá společnost Leica vliv.Za ostrost tisku po jeho zpracování pomocí činidel plně zodpovídá laboratoř, která tuto jednotku provozuje.**

#### **German:Vorsicht!**

**Das Gerät vor Feuchtigkeit und Regen schützen, um Brand- und Stromschlaggefahr zu vermeiden.Um Stromschläge zu vermeiden, darf die Außenverkleidung nicht abgenommen werden.Enthält keine vom Benutzer wartbaren Teile.Die Wartung ist von qualifiziertem Wartungspersonal auszuführen.Das Gerät darf ausschließlich mit den auf dem Drucker und Netzgerät angegebenen elektrischen Daten betrieben werden.**

#### **Vorsicht!**

**Wenn Verfahren, Regelungen oder Einstellungen vorgenommen werden, die nicht in diesem Handbuch beschrieben sind, kann gesundheitsschädliche Strahlung abgegeben werden.**

#### **Vorsicht!**

**Der Benutzer muss jeden Objektträger nach dem Bedrucken visuell auf seine Lesbarkeit prüfen.**

#### **Vorsicht!**

**Jedes Labor muss seine eigenen Tests durchführen, um sicherzustellen, dass die verwendete Tinte allen Reagenzien standhält, denen die Objektträger ausgesetzt werden.Viele verschiedene Faktoren, die außerhalb der Kontrolle von Leica liegen, können die Ergebnisse negativ beeinflussen.Das Labor, welches das Gerät betreibt, trägt die volle Verantwortung für die Lesbarkeit des Aufdrucks nach der Verarbeitung mit Reagenzien.**

#### **Spanish:¡Precaución!**

**Para evitar el riesgo de incendio o descarga eléctrica, no exponga la unidad a la lluvia ni a la humedad.Para reducir el riesgo de descarga eléctrica, no quite los paneles exteriores.No hay piezas reparables por el usuario en el interior.Para cualquier reparación, contacte únicamente con personal de servicio cualificado.Utilice la unidad solamente bajo las especificaciones eléctricas adecuadas, indicadas en la etiqueta de la impresora y en el adaptador de corriente alterna.**

#### **¡Precaución!**

**El uso de controles o ajustes o la realización de procedimientos distintos a los aquí especificados puede provocar radiación peligrosa.**

#### **¡Precaución!**

**El usuario debe revisar visualmente cada portaobjetos impreso para verificar la legibilidad tras el proceso de impresión.**

#### **¡Precaución!**

**Todos los laboratorios deben realizar sus propias pruebas para asegurarse de que la tinta sea resistente a los distintos reactivos a los cuales los portaobjetos serán posteriormente expuestos.Existe una amplia gama de factores fuera del control de Leica que pueden tener efectos negativos en los resultados.El laboratorio que opere la unidad asumirá la plena responsabilidad en cuanto a la legibilidad de la impresión tras el procesamiento con reactivos.**

#### Japanese:注意!

火災または感電の危険を避けるために、装置を雨や湿気にさらさないでください。感電の危険性を低減 するために、外部パネルを取り外さないでください。ユーザーが修理可能なパーツは内臓されていませ ん。修理は、資格のある担当者に依頼してください。プリンターとACアダプターにラベル表示されて い る適切な電気的仕様でのみ装置を操作ししてください。

注音!

規定されている以外の制御、調整、手順を行うと、危険な放射能にさらされる可能性があります。

注意! ユーザーは、印刷処理後に、印刷されたスライドの視認性を目視で確認する必要があります。

注意! すべての検査室は、その後スライドに使用されるさまざまな試薬に対してインクが耐性を示すことを 確 認するために、自らテストを行ってください。 ライカがチェックできていない範囲にある要因が、 結果に良くない影響を与える場合があります。装置を操作する検査室は、試薬処理後の印刷の視認性

#### **Portuguese:Precaução!**

に関 して全面的な責任を負うものとします。

**Para evitar o risco de incêndios ou choques elétricos, não exponha o aparelho à chuva ou à humidade.Para reduzir o risco de choques elétricos, não remova os painéis exteriores.Não existe qualquer peça interna que possa ser reparada pelo utilizador.Se precisar de assistência, contacte pessoal qualificado.Utilize o aparelho apenas com as especificações elétricas apropriadas, conforme indicado na impressora e no transformador de AC.**

#### **Precaução!**

**A utilização de controlos e regulações ou a realização de procedimentos não descritos aqui poderá causar a emissão de radiações perigosas.**

#### **Precaução!**

**Após a impressão, o utilizador precisa de verificar visualmente a legibilidade de cada lâmina impressa.**

#### **Precaução!**

**Todos os laboratórios têm de realizar testes independentes, de forma a assegurar que a tinta é resistente aos vários reagentes aos quais as lâminas serão subsequentemente expostas.Existe uma vasta gama de fatores fora do controlo da Leica, que poderão afetar negativamente os resultados.O laboratório que operar**

#### **Slovak:Pozor!**

**Aby ste predišli nebezpečenstvu požiaru alebo zásahu elektrickým prúdom, nevystavujte zariadenie dažďu ani vlhkosti.Aby ste znížili riziko zásahu elektrickým prúdom, neodstrapujte vonkajšie panely.Vnútri nie sú žiadne časti, ktoré môže opraviť používateľ.Servis zverte kvalifikovanému servisnému personálu.Zariadenie používajte iba so správnymi elektrickými parametrami uvedenými na štítku na tlačiarni a AC adaptéri.**

#### **Pozor!**

**Používanie ovládačov alebo nastavení alebo vykonávanie postupov, ktoré nie sú uvedené v tomto dokumente, môže spôsobiť nebezpečné vyžarovanie.**

#### **Pozor!**

**Po vytlačení musí používateľ vizuálne skontrolovať čitateľnosť každého mikroskopického sklíčka.**

#### **Pozor!**

**Všetky laboratóriá musia vykonať svoje vlastné testy, aby sa ubezpečili, že atrament je odolný voči rôznym reakčným činidlám, ktorým budú mikroskopické sklíčka následne vystavené.Široký rozsah faktorov mimo pôsobnosti spoločnosti Leica môže mať negatívny vplyv na výsledky.Laboratórium prevádzkujúce zariadenie bude niesť plnú zodpovednosť za čitateľnosť výtlačku po spracovaní reakčnými činidlami.**

#### **French:Mise en garde!**

**Pour éviter un incendie ou une décharge électrique, ne pas exposer l'appareil la pluie ou l'humidité.Pour réduire le risque de décharge électrique, ne pas retirer les panneaux extérieurs.Aucune pièce interne ne peut tre réparée par l'utilisateur Pour tout entretien ou réparation, se reporter un personnel qualifié.Respecter les spécifications électriques indiquées sur l'imprimante et l'adaptateur secteur pour faire fonctionner l'appareil.**

#### **Mise en garde!**

**L'utilisation de commandes ou de réglages ou de procédures autres que celles spécifiées dans la présente risque provoquer des radiations dangereuses.**

#### **Mise en garde!**

**L'utilisateur doit inspecter visuellement chaque lame pour vérifier la lisibilité après impression.**

#### **Mise en garde!**

**Tous les laboratoires doivent effectuer leurs propres tests pour s'assurer que l'encre est résistante aux divers réactifs auxquelles les lames seront ensuite exposées.De nombreux facteurs hors du contrle de Leica peuvent avoir des effets négatifs sur les résultats.L'entire responsabilité de la lisibilité de l'empreinte suite au traitement avec des réactifs incombe au laboratoire chargé du fonctionnement de l'appareil.**

#### Chinese:注意!

为防止发生火灾或触电,请勿让设备遭雨淋或受潮。为减少发生触电的危险,请勿卸下外面板。里面没有 用户自己能维修的部件。请让合格的维修人员进行维修。只能采用符合打号机和交流电源适配器上所标示 的正确电气规格的电源来运行设备。

注意! -----<br>未按照本说明书的要求使用控制器或调节装置或进行设备操作,可能会导致受到激光照射的危险。

#### 注意!

打印完成后,用户需目视检查每张打印好的玻片是否清晰易读。

#### 注意!

所有实验室都必须自己通过试验来确保所用墨水能耐受玻片后续将要接触的各种试剂。非徕卡所能控制的 诸多因素会对结果产生负面影响。打印结果经试剂处理后的易读性应由使用本设备的实验室承担全责。

#### Greek: Προσοχή!

Για να αποφευχθεί ο κίνδυνος πυρκαγιάς ή ηλεκτροπληξίας, μην εκθέτετε τη συσκευή στη βροχή ή σε υγρασία.Για να μειωθεί ο κίνδυνος ηλεκτροπληξίας, μην αφαιρείτε τα εξωτερικά πάνελ.Τα εσωτερικά εξαρτήματα δεν είναι επισκευάσιμα από το χρήστη.Για την επισκευή, απευθυνθείτε σε εξειδικευμένο προσωπικό σέρβις.Θέστε σε λειτουργία τη μονάδα μόνο εάν πληρούνται οι απαιτήσεις για τις ηλεκτρικές εγκαταστάσεις που αναφέρονται στον εκτυπωτή και στον μετασχηματιστή εναλλασσόμενου **ρεύματος** 

**(AC).**

#### **Πξνζνρή!**

Η χρήση χειριστηρίων ή προσαρμογέων ή η εκτέλεση διαδικασιών, διαφορετικών από αυτές που ορίζονται στο παρόν, ενδέχεται να προκαλέσουν έκθεση σε επικίνδυνη ακτινοβολία.

#### Προσο**γή!**

Αφού ολοκληρωθεί η διαδικασία εκτύπωσης, ο χρήστης πρέπει να ελέγξει οπτικά κάθε ένα εκτυπωμένο πλακίδιο.

#### **Πξνζνρή!**

Όλα τα εργαστήρια πρέπει να εκτελούν τις δικές τους δοκιμές ώστε να διασφαλίσουν ότι το μελάνι είναι ανθεκτικό στα διάφορα αντιδραστήρια στα οποία εκτίθενται ακολούθως τα πλακίδια.Υπάρχουν πολλοί παράγοντες τους οποίους δεν μπορεί να ελέγξει η Leica και οι οποίοι μπορούν να έχουν αρνητική επίδραση στα αποτελέσματα.Την ευθύνη για την αναγνωσιμότητα του αποτυπώματος μετά την επεξεργασία με αντιδραστήρια, φέρει το εργαστήριο στο οποίο λειτουργεί η μονάδα.

#### **Polish:Uwaga!**

**Aby zapobiec pożarowi lub porażeniom prądem, chronid urządzenie przed deszczem i wilgocią.Aby**  zmniejszyć niebezpieczeństwo porażenia prądem elektrycznym, NIE należy zdejmować zewnętrznych **paneli.Wewnątrz urządzenia nie znajdują się żadne części przeznaczone do samodzielnej naprawy przez użytkownika.Naprawę urządzenia należy powierzyd wykwalifikowanym pracownikom serwisu.Urządzenie należy obsługiwad jedynie zgodnie z właściwymi parametrami elektrycznymi podanymi na drukarce i zasilaczu AC.**

#### **Uwaga!**

Użycie elementów sterujących, ustawiel ńub zastosowanie procedur innych ni żokreślone w **niniejszej instrukcji może spowodowa dnarażenie na niebezpieczne prom ieniowanie.**

#### **Uwaga!**

Po zako zńceniu procesu drukowania użytkownik powinien dokon aćwzrokowej kontroli każdego **pokrytego drukiem szkiełka pod kątem czytelności.**

#### **Uwaga!**

**Wszystkie laboratoria muszpą rzeprowadzid własne testy w celu sprawdzenia, czy atrament jest odporny na różne odczynniki, których działaniu zostanną astępnie poddane szkiełka.Na wyniki może negatywnie wpłynąd cały szereg czynników będących poza kontrol fąirmy Leica.Laboratorium obsługujące urządzenie**  ponosi pełną odpowiedzialność za czytelność nadruków po poddaniu szkiełek działaniu odczynników.

#### **Croatian:Oprez!**

**Kako biste spriječili opasnost od požara ili udara, ne izlažite jedinicu kiši ili vlazi.Kako biste smanjili opasnost od električnog udara, ne uklanjajte vanjske ploče.U unutrašnjosti se ne nalaze dijelovi koje korisnik sam može servisirati.Povjerite servis kvalificiranom servisnom osoblju.Jedinicu rabite samo s propisnim električnim specifikacijama, kao što je naznačeno na pisaču i AC adapteru.**

#### **Oprez!**

**Uporaba kontrola, prilagođavanja ili primjena postupaka, osim ovdje specificiranih, može rezultirati opasnim zračenjem.**

#### **Oprez!**

**Korisnik mora vizualno provjeriti čitljivost svakog ispisanog stakalca nakon postupka ispisivanja.**

#### **Oprez!**

**Svi laboratoriji moraju provesti vlastita ispitivanja kako bi se uvjerili da je tinta otporna na razne reagense kojima de stakalca naknadno biti izložena.Na rezultate mogu negativno utjecati raznorazni čimbenici koje tvrtka Leica ne može predvidjeti.Laboratorij u kojem se jedinica rabi u potpunosti odgovara za čitljivost ispisa nakon obrade reagensima.**

#### **Hungarian:Vigyázat!**

**A tűz vagy az áramütés veszélyének a megelőzése érdekében az egységet ne tegye ki esőnek vagy nedvességnek.Az áramütés kockázatának elkerülése érdekében, ne távolítsa el a külső védőborítást.Belül nem találhatók felhasználó által javítható alkatrészek.A javítást bízza képzett karbantartó személyzetre.Az egységet csak a nyomtatón és az váltakozó áramú adapter címkéin megtalálható jellemzőknek megfelelő elektromos hálózatról üzemeltesse.**

#### **Vigyázat!**

**Amennyiben a jelen leírásban nem található vezérlőket, beállításokat vagy teljesítményt befolyásoló eljárásokat alkalmaz, fennáll a káros sugárzás veszélye.**

#### **Vigyázat!**

**A nyomtatási folyamatot követően a felhasználó ellenőrizze minden egyes nyomtatott dia olvashatóságát.**

#### **Vigyázat!**

**Az összes laboratórium saját teszteléssel ellenőrizze, hogy a tinta ellenáll azoknak a reagenseknek, amelyeknek a jövőben a diák ki lesznek téve.A Leica hatáskörén kívül álló számos egyéb tényező is negatívan befolyásolhatja az eredményeket.A reagensekkel kezelt lenyomatok olvashatóságáért teljes mértékben az egységet üzemeltető laboratórium vállalja a felelősséget.**

#### **Dutch:Let op!**

**Stel het apparaat niet bloot aan regen of vocht, om het risico op brand of elektrocutie te voorkomen.Voorkom het risico op elektrocutie: verwijder geen buitenpanelen. Dit apparaat bevat geen onderdelen die door de gebruiker gerepareerd of onderhouden kunnen worden.Laat reparaties en onderhoud door bevoegd onderhoudspersoneel uitvoeren.Gebruik het apparaat uitsluitend volgens de juiste elektrische specificaties zoals aangegeven op de printer en de netspanningsadapter.**

#### **Let op!**

**Gebruik van bedieningselementen of het verrichten van afstellingen of procedures op andere wijze dan hier voorgeschreven kan resulteren in schadelijke straling.**

#### **Let op!**

**De gebruiker dient elk bedrukt glaasje na het bedrukken op leesbaarheid te controleren.**

#### **Let op!**

**Laboratoria dienen hun eigen tests te verrichten om te controleren of de inkt bestand is tegen de diverse reagentia waaraan de glaasjes blootgesteld zullen worden.Er zijn vele factoren die van negatieve invloed zijn op de uitkomsten, en die buiten de macht van Leica vallen.Het laboratorium waar het apparaat wordt gebruikt is als enige verantwoordelijk voor de leesbaarheid van de afdruk na bewerking met reagentia.**

#### **Turkish:Dikkat!**

**Yangın veya elektrik çarpması riskini önlemek için, üniteyi yağmur veya neme maruz bırakmayın.Elektrik çarpması riskini azaltmak için dış panelleri çıkarmayın.İçinde kullanıcı tarafından bakımı yapılamaz parçalar vardır.Yetkili servis personeline başvurun.Üniteyi sadece, Yazıcı ve AC adaptörü üzerinde etikette belirtilen şekilde, uygun elektriksel şartlara göre çalıştırın.**

#### **Dikkat!**

**Burada belirtilenleri haricinde kontrollerin, ayarların ya da yordamların kullanılması tehlikeli radyasyona neden olabilir.**

#### **Dikkat!**

**Kullanıcı baskı işleminden sonra bastırılan her lamı okunabilirlik açısından görsel kontrol etmelidir.**

#### **Dikkat!**

**Tüm laboratuvarlar, mürekkebin lamların maruz kalacağı çeşitli reaktif maddelere dayanıklı olduğundan emin olmak için kendi testlerini yapmalıdır.Leica'nın kontrolü dışındaki çok çeşitli faktörlerin sonuçlar üzerinde olumsuz etkileri olabilir.Üniteyi çalıştıran laboratuvar reaktif maddelerle işlemden sonra baskının okunabilirlik için tüm sorumluluğu üstlenmelidir.**

#### **Danish:Forsigtig!**

**Enheden må ikke udsæ ttes for regn eller fugt for at forebygge risikoen for brand eller stød.Fjern ikke de udvendige paneler for at formindske risikoen for elektrisk stød.Ingen bruger-anvendelige dele indeni.Henvis servicering til kvalificeret servicepersonale.Betjen kun enheden med de behørige elektriske specifikationer som mæ rket på printeren og vekselstrømsadapteren.**

#### **Forsigtig!**

**Brug af kontrolfunktioner eller justeringer af eller udførelse af procedurer bortset fra det, som er specificeret heri, kan medføre farlig stråling.**

#### **Forsigtig!**

**Brugeren skal efterse hvert trykt objektglas for læ selighed efter trykningen.**

#### **Forsigtig!**

Alle laboratorier skal foretage deres egne prøver for at sikre, at blækket er resistent mod de forskellige reagenser, som objektglassene efterfølgende bliver udsat for.En række forhold, som er uden for Leicas **kontrol, kan påvirke resultaterne negativt.Laboratoriet, som anvender enheden, har eneansvaret for aftrykkets læ selighed efter behandling med reagenser.**

#### **Italian:Attenzione!**

**Non esporre l'unita pioggia o umidità per prevenire il rischio di incendi o scosse elettriche.Non rimuovere i pannelli esterni per ridurre il rischio di scosse elettriche.All'interno non sono presenti parti riparabili dall'utente.Far eseguire le riparazioni esclusivamente a personale qualificato.Far funzionare l'unitin conformitalle specifiche elettriche indicate sulla stampante e l'adattatore c.a.**

#### **Attenzione!**

**L'uso dei comandi o l'esecuzione di regolazioni o procedure diversi da quelli specificati pu causare radiazioni pericolose.**

#### **Attenzione!**

**È necessario che l'utente controlli visivamente ogni vetrino stampato dopo il processo di stampa.**

#### **Attenzione!**

**Ogni laboratorio deve eseguire i propri test per assicurarsi che l'inchiostro sia resistente ai vari reagenti a cui i vetrini saranno esposti.Esiste un gran numero di fattori al di fuori del controllo di Leica che possono influire negativamente sui risultati.La responsabilitdella leggibilitdella stampa dopo l'esposizione ai reagenti esclusivamente del laboratorio che operal'unit.**

#### **Swedish:Varning!**

**För att förhindra brand- eller stötrisker fr enheten inte utsättas för regn eller fukt.För att minska risken för elektriska stötar fr ytterpanelerna inte avlägsnas.Det finns inga delar inuti enheten som användaren kan underhlla.Allt underhll ska utföras av kvalificerad underhllspersonal.Använd rätt elektriska specifikationer enligt etiketten p skrivaren och växelströmsadaptern.**

#### **Varning!**

**Användning av andra reglage, justeringar eller procedurer än dem som specificeras i detta dokument kan leda till farlig strlning.**

#### **Varning!**

**Efter varje tryckning måste användaren visuellt kontrollera att det tryckta glaset är läsbart.**

#### **Varning!**

**Alla laboratorier måste utföra sina egna test för att kontrollera att bläcket är beständigt mot de olika reagenter som glasen senare kommer att utsättas för.Det finns mnga faktorer som Leica inte har kontroll över som kan pverka resultaten negativt.Det laboratorium som använder enheten är ensamt ansvarigt för tryckets läsbarhet efter behandling medreagenter.**

#### **Norwegian:Forsiktig!**

**For unng fare for brann eller støt bør du ikke utsette apparatet for regn eller fuktighet.For redusere faren for elektrisk støt bør du ikke fjerne ytterpanelene.Det er ingen deler inni som kan repareres av bruker.Reparasjoner skal utføres av fagpersoner.Enheten skal kun fungere i samsvar med de elektriske spesifikasjonene som er angitt pskriveren og AC-adapteren.**

#### **Forsiktig!**

**Bruk av andre betjeningsanordninger, innstillinger eller instruksjoner enn de som er angitt her kan føre til farlig strling.**

#### **Forsiktig!**

**Brukeren må sjekke visuelt at hvert utskrevne objektglass er leselig etter trykkeprosessen.**

#### **Forsiktig!**

**Alle laboratorier bør utføre deres egne tester for å sikre at blekket er bestandig mot de forskjellige reagensene som objektglassene senere vil eksponeres for.En lang rekke faktorer utenfor Leicas kontroll kan ha negativ innvirkning presultatene.Laboratoriet som bruker enheten, har det fulle ansvar for at avtrykket er leselig etter behandling med reagenser.**

#### Korean:주의!

화재나 감전 위험을 예방하려면 빗물이나 습기에 기기를 노출하지 마십시오.감전 위험을 줄이려면 외부 패널 을 제거하지 마십시오.내부에는 사용자가 수리할 수 있는 부품이 없습니다.자격이 있는 서비스 담당자에게 서 비스를 요청하십시오.프린터 및 C어댑터레이블에 기재된 적절한 전기 규격에 따라 장비를 작동하십시오. 주의!

여기에 명시되지 않은 절차를 제어, 조정 또는 수행할 경우 위험한 방사선이 방출될 수 있습니다. 주의!

인쇄 작업 후에는 사용자가 각각의 인쇄된 슬라이드가 얼마나 뚜렷한지를 눈으로 직접 확인해야 합니다. 주의!

모든 실험실은 슬라이드가 노출될 다양한 시약에 대해 잉크가 저항력이 있는지의 여부를 직접 테스트하여 확 인해야 합니다.

라이카가 통제하지 못하는 다양한 요인으로 인하여 결과에 부정적인 영향이 미칠 수 있습니다.시약을 사용하 여 처리한 이후 인쇄물의 가독성에 대한 책임은 전적으로 장비를 작동하는 실험실에 있습니다.

#### Russian:Внимание!

В целях предотвращения возгорания или поражения электрическим током запрещается подвергать данное устройствовоздействиюдождяиливлаги.Чтобыснизитьопасностьпораженияэлектрическимтоком, не снимайте внешние панели.Внутри отсутствуют детали, требующие пользовательского обслуживания. Обслуживание устройства должно выполняться квалифицированным специалистом.Использование оборудования допускается только в условиях соответствия электрическим характеристикам, указанным на принтере и адаптере переменного тока.

#### Внимание!

Использование средств управления, регулировка или выполнение процедур, помимо указанных в данном документе, может привести к воздействию опасного излучения.

#### Внимание!

По завершении процесса печати пользователю необходимо визуально проверить читаемость каждого отпечатанного стекла.

#### Внимание!

Все лаборатории обязаны самостоятельно выполнять тесты по устойчивости чернил различным реагентам, воздействую которых будут подвергаться стекла.

Негативноевоздействиенаконечныйрезультатможетоказыватьширокийспектрфакторов, независящихот Leica.Лаборатория, выполняющая работу, несет полную ответственность за читаемость отпечатка после взаимодействия с реагентами.

2021

Arabic: تحذير إ لمنع مخاطر نشوب الحريق، لا تعرض الوحدة إلى المطر أو الرطوبة. لتقلَّيص مخاطر الصدمة الكهربائية لا ترفع الألواح الخارجية من مكانها. لا توجد قطع قابلة للخدمة من قبل المستعمل. اطلب من أفر اد الخدمة المؤ هلين للقيام بالخّدمة. قم بتشغيل الوحدة فقط باستعمال المو اصفات الكهر بائية الملائمة كما هي مبينة في بطاقة التعريف الملصقة على الطابعة ومهايئ التيار المتناوب AC.

تحذير إ إن استخدام ضوابط أو تعديلات أو القيام بإجراءات غير الإجراءات المحددة في هذا المستند سيؤدي إلى انبعاث إشعاعات خطير ة.

تحذير إ يتوجب على المستعمل فحص كل شريحة مجهرية مطبوعة بصريًا للتأكد من وضوحها بعد عملية الطبع.

تحذير إ على كافة المعامل إداء اختبار اتها الخاصة للتأكد من أن الحبر مقاوم للكواشف المتعددة التي تتعرض لها الشرائح المجهرية لاحقًا. سيكون لمجموعة كاملَّة من العوامل خارج سيطرة لايكا تأثيرات سلبية على النتائج يتحمل المعمل الذي يشغل الوحدة المسؤولية الكاملة لوضوح الطبعة بعد المعالجة بالكو اشف

# 目录

第 **1** 节 [概述](#page-12-0)

### 第 **2** 节 [入门](#page-13-0)

### 第 **3** 节 [添加组件](#page-14-0)

**3.1** [形状](#page-14-1)

**3.2** [图像组件](#page-17-0)

**3.3** [条码](#page-19-0)

**3.4** [静态文本](#page-21-0)/显示文本

**3.5** [文本列表](#page-23-0)/列表框

**3.6** [用户可编辑文本](#page-25-0)

**3.7** [日期](#page-27-0)

**3.8** [数量范围](#page-29-0)

**3.9** [当前载玻片编号](#page-31-0)/载玻片总数

**3.10** [用户名](#page-33-0)

第 **4** 节 [设置模板编号](#page-35-0)

第 **5** 节 [输入字段](#page-36-0)

- 第 **6** 节 [日志记录](#page-38-0)
- 第 **7** 节 [导出模板](#page-39-0)
- 第 **8** 节 [预览模板](#page-40-0)

## <span id="page-12-0"></span>第 **1** 节 概述

您可以使用模板编辑软件编辑现有模板或创建新模板。此软件可用于更改所打印载玻片的外 观,以及实验室技术人员输入要在该载玻片上打印的数据时所使用的外观、内容、数量、顺 序和类型字段。

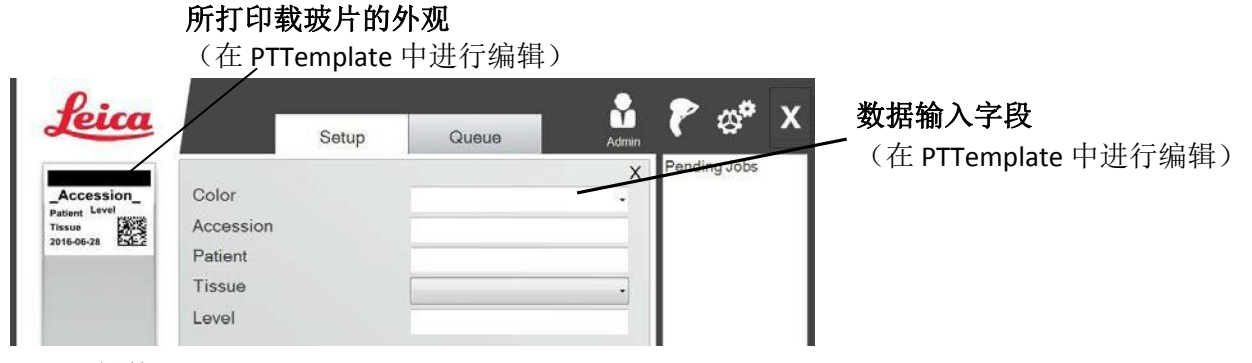

### **PTLab** 软件

以下是 PTTemplate 模板编辑软件各个组件的简要概述。

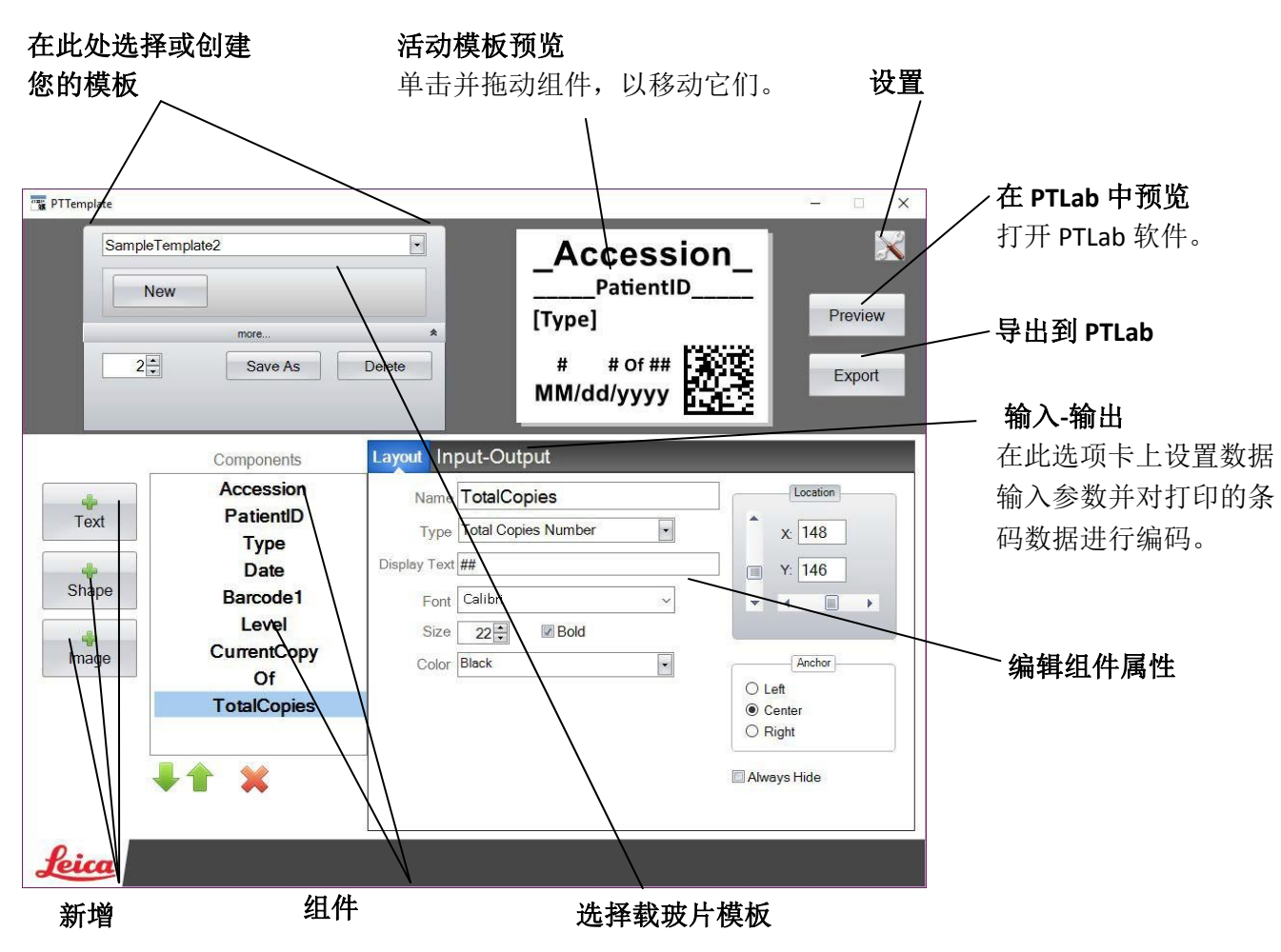

# <span id="page-13-0"></span>第 **2** 节 入门

PTTemplate 预装了 3 个载玻片模板。这些模板旨在展示使用中的可用组件的示例。您可以编辑 这些模板,以创建自己的模板。完成更改后,可以单击"另存为"并为模板设置新名称,或者 如果要保存原始示例模板,先"另存为",再进行更改。

### 要编辑现有模板:

**1.**单击模板下拉列表。

**2.**从列表中选择一个模板。

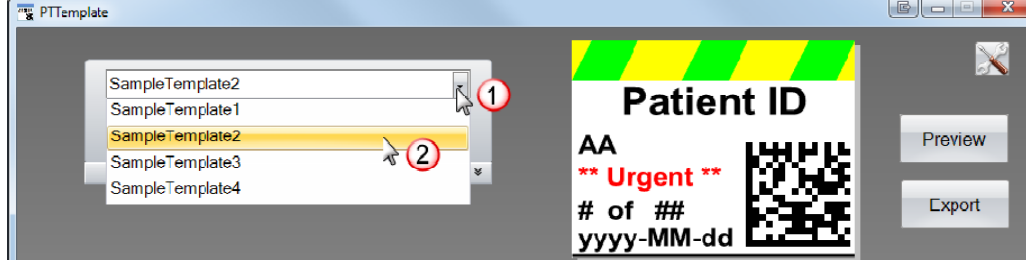

**3.**现在可以开始编辑该模板。

### 要将现有模板另存为新名称:

1.打开模板后,单击模板名称下方的小双箭头,显示"另存为"按钮。

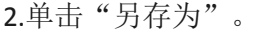

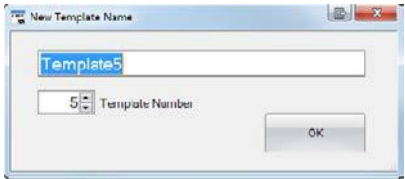

3.为模板命名,然后单击"确定"。(模板编号将自动递增至下一个可用编号。详见第 4 节。)

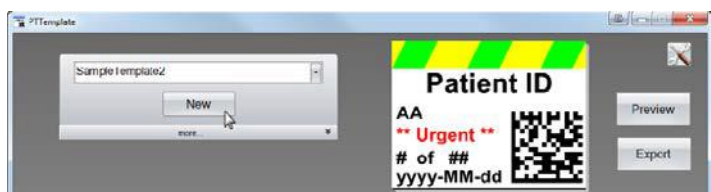

### 要新建空白模板,单击模板名称下方的"新建"按钮。

# 第 **3** 节 添加组件

<span id="page-14-1"></span>可以使用图示的四个按钮之一向模板添加组件。"文本"组件包括静态标签、可编 辑文本框、列表框、日期、数量范围、用户名等。"形状"允许您从预定义的颜色 和形状中选择,例如正方形或圆形。"图像"可用于添加简单的单色标签或多种彩 色设计。"条码"用于添加二维码。单击任一按钮即可向模板添加相应的组件。完 成添加后,您可以使用右侧的属性区域操控组件的文本类型、位置、颜色和内容。 以下章节将介绍如何使用可添加到模板的各种类型的组件。

<span id="page-14-0"></span>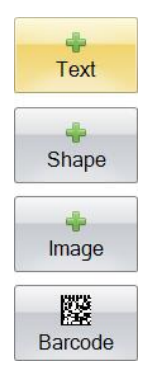

### 第 **3.1** 节 形状

此组件用途如下:

- 在模板中添加一个实心或空心的圆形、正方形或矩形。
- 向组件添加下拉列表,允许用户从颜色列表中选择。
- 将名称与列表中的各个项目关联起来表示其正在使用。示例: 红色 (Red) = 肝脏 (Liver), 蓝色 (Blue) = 肾脏 (Kidney) 等
- 通过指定三位数字 RGB 代码,使用扫描器自动设置此颜色。

### 所打印载玻片的预览 あいしゃ こうしゃ せいきょう はいしょう

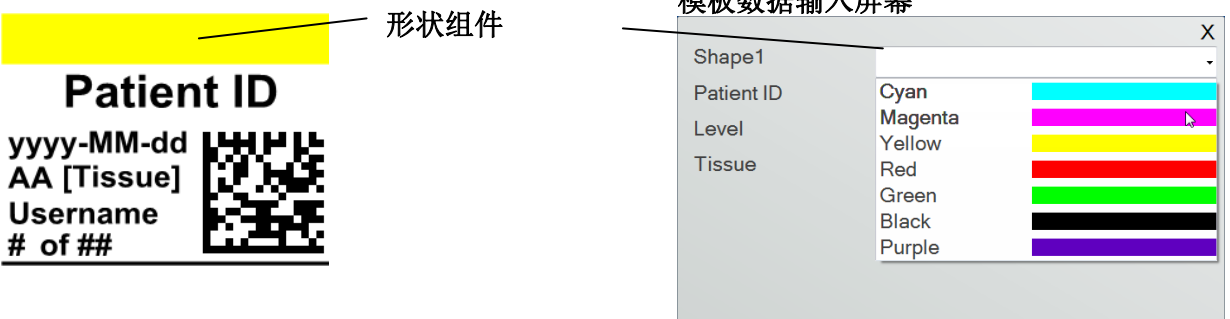

单击"形状"按钮即可向模板添加一个形状组件。随后将显示"布局"选项卡。以下是对该组件 各个属性的描述。

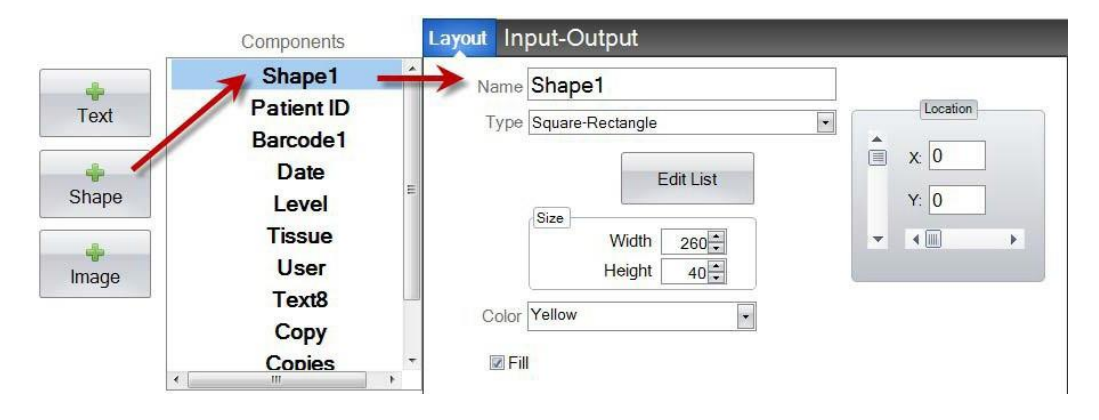

- 名称: 这是将显示在 PTLab 软件的模板数据输入屏幕上的名称。该名称也会显示 在左侧组件列表上。
- 类型:选择"正方形-矩形"或"圆形-椭圆形"
- 编辑列表**/**创建列表:单击此处创建用户可选颜 色的列表。还可将名称与此列表上的各个项目 关联起来。单击*"*属性*"*返回*"*布局*"*选项卡。如 果没有使用列表,模板数据输入屏幕上将没有 条目可用。将使用颜色属性(见下方)。

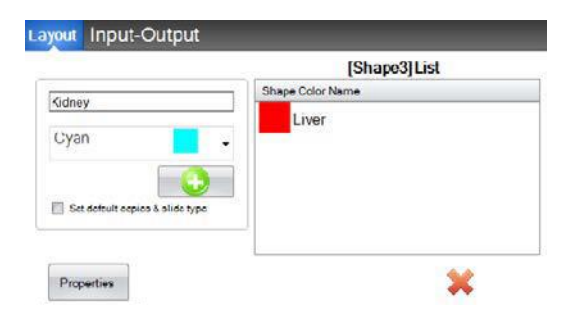

- 大小: 编辑宽度和高度(以像素为单位)以更改大小。
- 颜色:设置形状的颜色。如果已使用列表,则这将是默认颜色。
- 填充: 勾选此框以填充圆形/椭圆形或正方形/矩形。
- 位置: 您可以在活动预览区单击组件或使用位置控件中的 XY 值移动组件。

如果使用"输入/输出"选项卡将该组件设置为将从条码扫描器收集数据的组件,则需要使用 以下三位数字序列在从扫描器获取的数据字符串中设置形状的颜色。有关如何使用这些输入 字段的更多详情,请参见第5节。

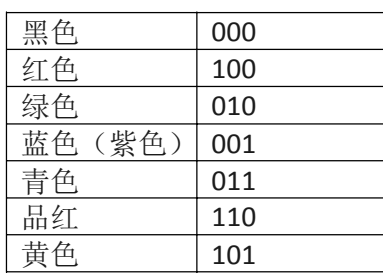

提示!要查看模板数据输入字段在 PTLab 中的外观,可 随时单击"预览"按钮。PTLab 将打开并显示您当前正 在编辑的模板。此时您还可以打印该模板,以查看其在 载玻片上的外观。

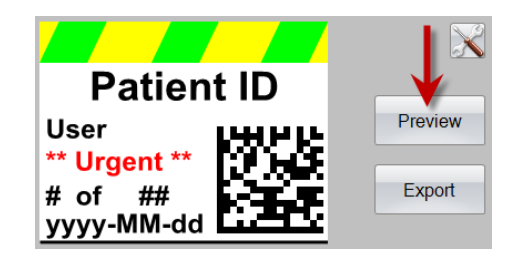

### <span id="page-17-0"></span>第 **3.2** 节 图像组件

此组件用途如下:

- 将十一个预定义图像之一添加到模板中。其中部分图像是多种颜色的组合。
- 添加您自己的自定义图像,例如徽标或符号。
- 向组件添加下拉列表,允许用户从图像列表中选择。
- 将名称与列表中的各个项目关联起来表示其正在使用。示例:红色 (Red) = 肝脏 (Liver),蓝色 (Blue) = 肾脏 (Kidney) 等
- 通过从下拉列表中指定图像编号,可以使用扫描器自动设置此图像。

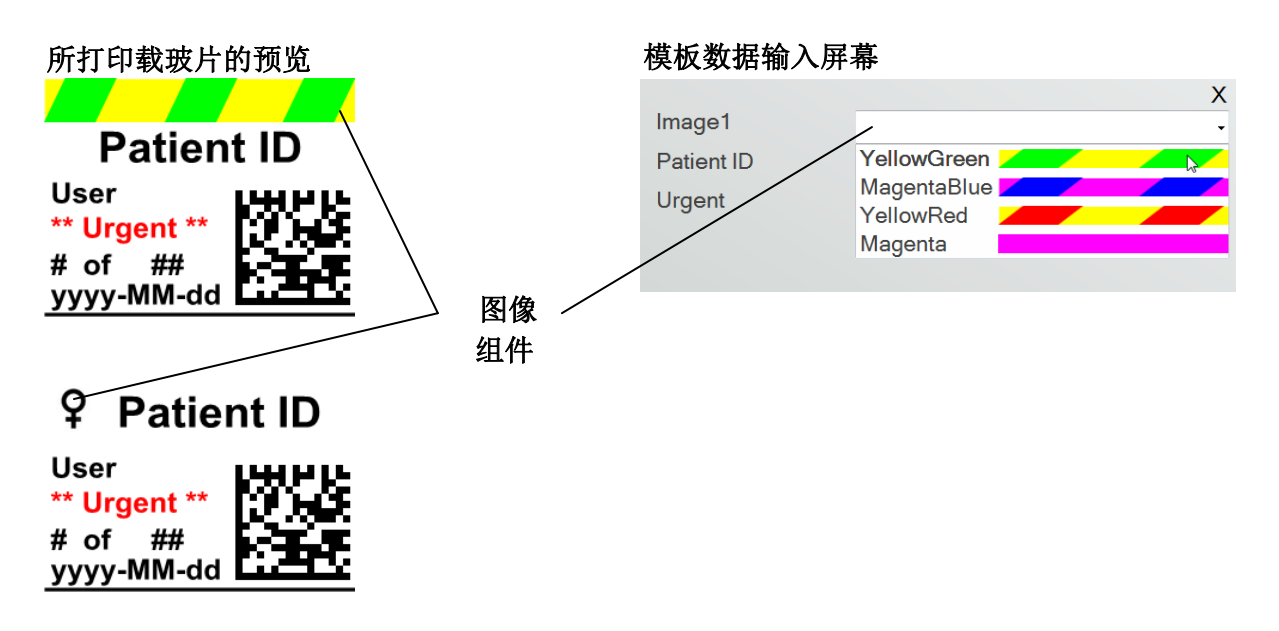

单击图像按钮即可向模板添加一个图像组件。随后将显示"布局"选项卡。以下是对该组件各个 属性的描述。

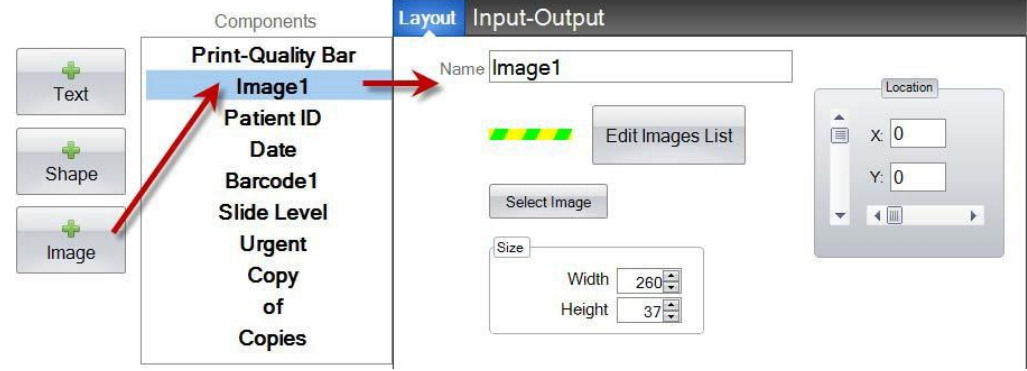

- 名称:这是将显示在 PTLab 软件的模板数据输入屏幕上的名称。该名称也会显示 在左侧组件列表上。
- 编辑列表**/**创建列表:单击此处创建用户可选 图像的列表。还可将名称与此列表上的各个项 目关联起来。单击"属性"返回"布局"选项卡。 如果没有使用列表,模板数据输入屏幕上将没 有条目可用。将使用选定图像(见下方)。

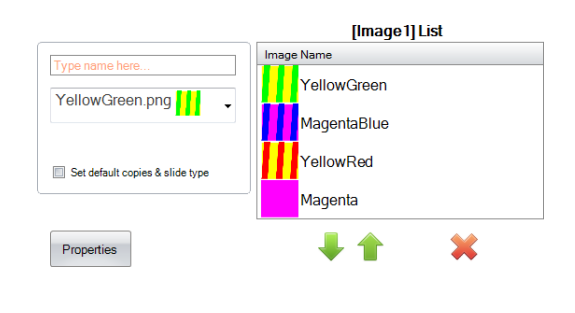

• 选择图像。如果您只是想选择一个图像显示, 并且没有列表供用户选择,可单击"选择图 像"。将显示所有已存储的图像列表。要向该列 表添加任何图像,可单击"浏览"。任何图像都 可以打印,但单色图像打印效果最好。如果图像 中的颜色并非此打印机支持的七种颜色之一,则 打印软件将使用七种颜色中最近似的颜色。选定 图像后,单击"选择"。

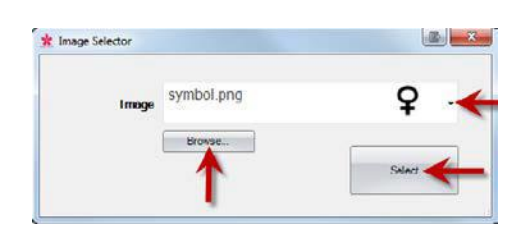

- 大小:编辑宽度和高度(以像素为单位)以更改尺寸。预定义图像大小均为260 x 37 像 素。但您仍可调整图像大小。若更改像素大小,某些图像会呈压扁或拉伸状。如果浏览 自定义图像,可以通过在 Windows 中查看其属性来确定该图像的原始大小。这里使用相 同的大小(以像素为单位),或至少匹配长宽比。
- 位置: 您可以在活动预览区单击组件或使用位置控件中的 XY 值移动组件。

如果使用输入字段将该组件设置为将从条码扫描器收集数据,则需要设置数据字符串中的数 字,该数字对应于您在模板中创建的列表。列表顶部项目 = 0。第二个项目 = 1 等。

### <span id="page-19-0"></span>第 **3.3** 节 条码

此组件用途如下:

- 向打印的载玻片添加二维码。
- 对用户输入或扫描器收集的任何信息进行编码。

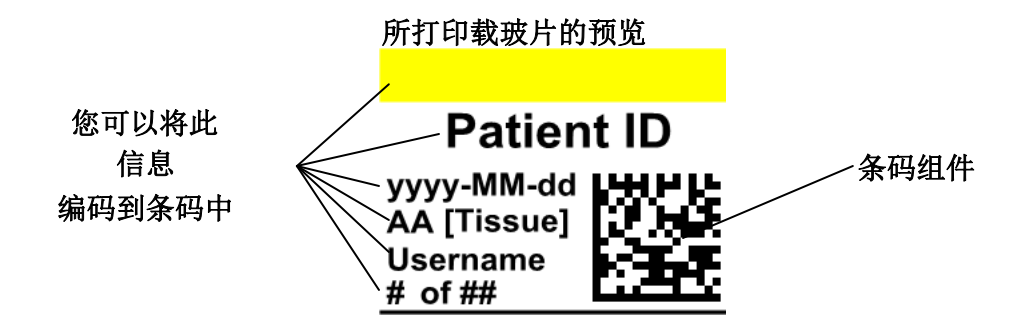

单击条码按钮即可向模板添加一个条码组件。随后将显示"布局"选项卡。 以下是对该组件各个属性的描述。

注意:添加条码组件后,此按钮就会消失。这是因为您只能添加一个条码到模板中。

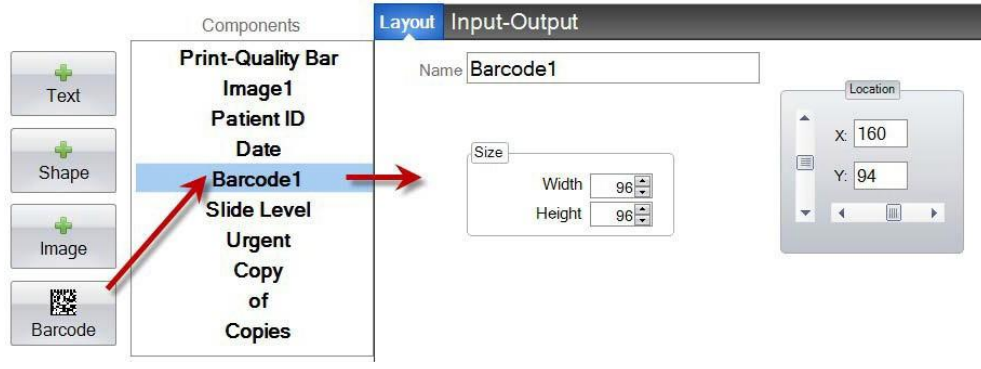

- 名称:该名称也会显示在左侧组件列表上。
- 大小: 此值应设置为模板上的条码允许使用的最大空间尺寸。如果此尺寸设置得太小, 会减少可编码的数据量。注意:模板编辑器和打印软件上的预览并不代表将要打印的实 际条码。条码中各个像素的大小会根据待编码的数据量而所有增减。

● 位置: 您可以在活动预览区单击组件或使用位置控件中的 XY 值移动组件。

### 在条码中对数据进行编码

**1.**要在条码中对数据进行编码,请选择"输入-输出"选项卡。

**2.**从已添加到模板的组件列表中选择要在条码上编码的组件。

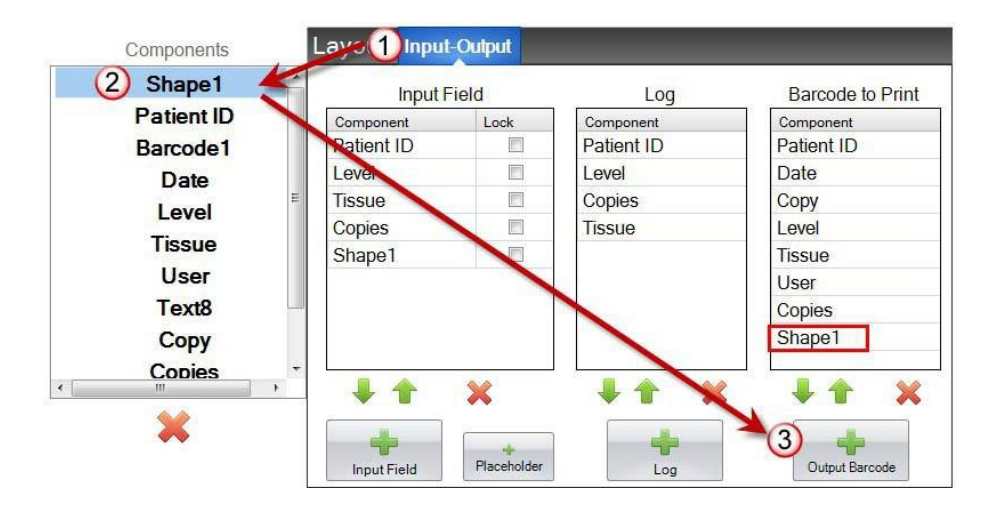

3.单击"+输出条码"按钮将组件添加到条码。

**4.**使用箭头控件和列表底部的 X 更改该组件的顺序或从条码中移除该组件。

注意: 所列示组件的顺序将是条码数据字符串中编码的数据顺序。例如, 扫描条码后, 数据 将显示如下:

患者 *ID*、日期、复制、等级、组织、用户、份数、形状 *1*

实际数据将是您在模板数据输入屏幕上输入的信息。

### <span id="page-21-0"></span>第 **3.4** 节 静态文本**/**显示文本

此组件用途如下:

- 添加显示文本,该文本将显示在每个模板上,且用户不可编辑。
- 根据用户是否勾选复选框,打印相应文本字符串。
- 通过将此文本状态设置为开启或关闭(1 或 0),使用扫描器自动将此文本设置为打印 /不打印。

所打印载玻片的预览

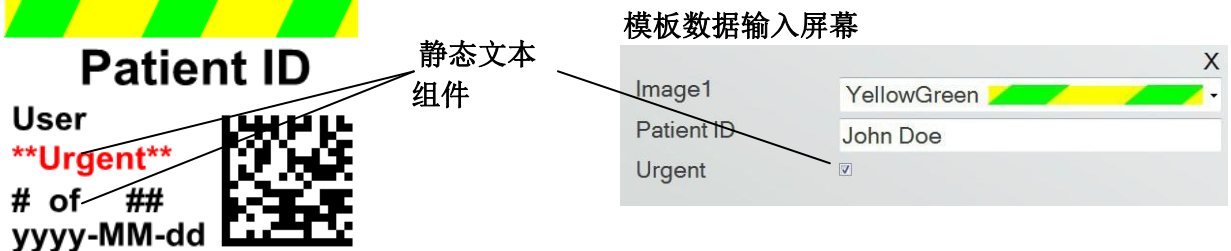

单击"文本"按钮即可向模板添加一个文本组件。随后将显示"布局"选项卡。以下是对该组 件各个属性的描述。选择类型 = 静态文本

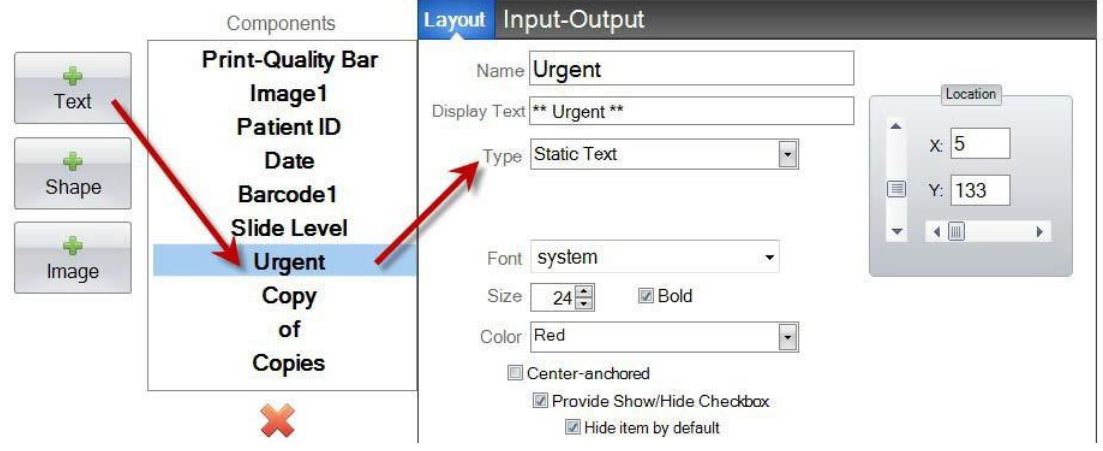

- 名称: 这是将显示在 PTLab 软件的模板数据输入屏幕上的名称(如果已选中"提供'显 示/隐藏'复选框")。该名称也会显示在左侧组件列表上。
- 显示文本: 这是将显示在打印载玻片上的文本。
- 类型: 有数种不同类型的文本组件。选择"静态文本"。这将更改下方的可用属性。
- 字体: 选择待打印文本的字体。重要说明: 选择将安装在每台可能使用 PTLab 软件的计 算机上的字体。例如,选择

"系统"或"Verdana"。Windows 机器上默认安装有这两种字体。

- 大小:选择"字体大小"。
- 粗体: 勾选"粗体"复选框可使文本加粗。
- 颜色:从打印机可打印的七种颜色中选择一种。
- 居中: 选择居中, 使文本在 XY 位置居中。取消勾选则会使文本在 XY 位置靠左对齐。
- 提供"显示**/**隐藏"复选框:勾选此 选项会在模板数据输入屏幕上显示 一个复选框和名称。

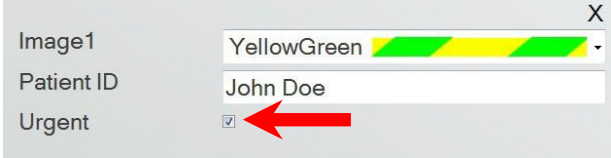

- 默认隐藏项目: 勾选此复选框将设置"提供'显示/隐藏'复选框"的默认状态。
- 位置: 您可以在活动预览区单击组件或使用位置控件中的 XY 值移动组件。

### <span id="page-23-0"></span>第 **3.5** 节 文本列表**/**列表框

此组件用途如下:

- 添加一个文本项的列表框,使用户可以从中进行选择。
- 通过指定列表上的相应编号,使用扫描器从列表中自动选择要打印的项目。

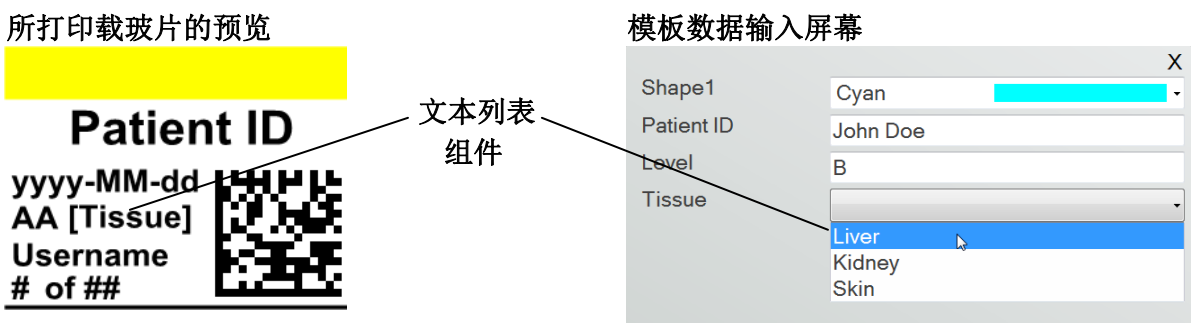

单击"文本"按钮即可向模板添加一个文本组件。随后将显示"布局"选项卡。以下是对该组 件各个属性的描述。选择类型 = 文本列表。

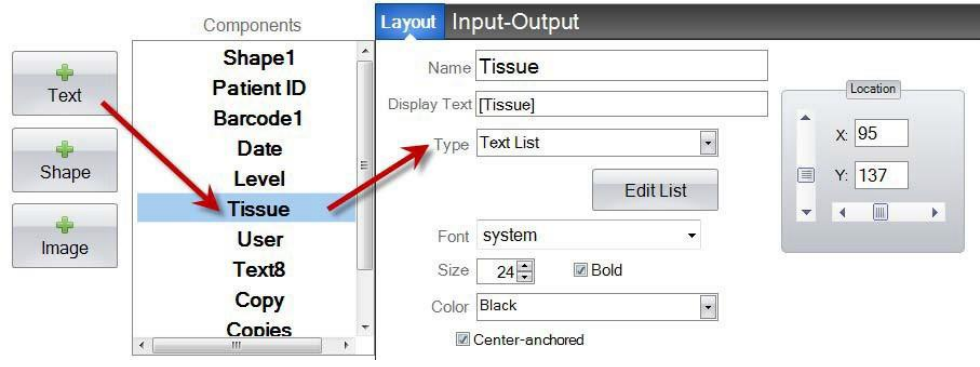

- 名称: 这是将显示在 PTLab 软件的模板数据输入屏幕上的名称。该名称也会显示 在左侧组件列表上。
- 显示文本:这是将显示在模板预览上的默认文本。
- 类型:有数种不同类型的文本组件。选择"文本列表"。这将更改下方的可用属性。
- 编辑列表**/**创建列表:单击此处创建或编辑用户 可选文本选项的列表。输入您希望显示在列表中 的名称。单击"添加"按钮。单击"属性"返回 "布局"选项卡。
- 允许用户进行编辑。在"编辑列表"窗口中, 勾 选此复选框以允许用户键入列表中不包含的替 代文本。

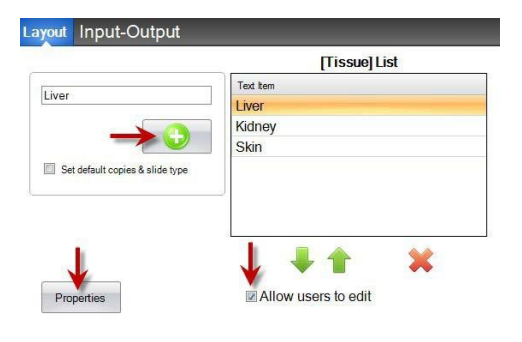

• 设置默认份数和载玻片类型。在"编辑列表"窗口中,如果您要给 文本列表上的各个项目设置特定载玻片类型或默 认份数,可勾选此复选框。如果您使用文本列表 来指定组织类型,并且您的实验室始终使用特定 载玻片类型来处理这种组织类型和/或需要特定数 量的载玻片,此选项将很有用。如果项目已在列 表中,则无法使用此信息编辑项目。您必须创建 新条目。

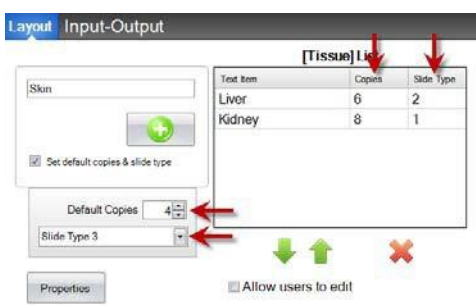

- 字体: 选择待打印文本的字体。重要说明: 选择将安装在每台可能使用 PTLab 软件的 计算机上的字体。例如,选择"系统"或"Verdana"。Windows 机器上默认安装有这两 种字体。
- 大小:选择"字体大小"。
- 粗体: 勾选"粗体"复选框可使文本加粗。
- 颜色:从打印机可打印的七种颜色中选择一种。
- 居中: 选择居中, 使文本在 XY 位置居中。取消勾选则会使文本在 XY 位置靠左对齐。
- 位置:您可以在活动预览区单击组件或使用位置控件中的 XY 值移动组件。

### <span id="page-25-0"></span>第 **3.6** 节 用户可编辑文本

此组件用途如下:

- 添加一个文本框,用户可以在其中键入要在载玻片上显示的信息。
- 使用扫描器自动输入要打印的文本。

所打印载玻片的预览

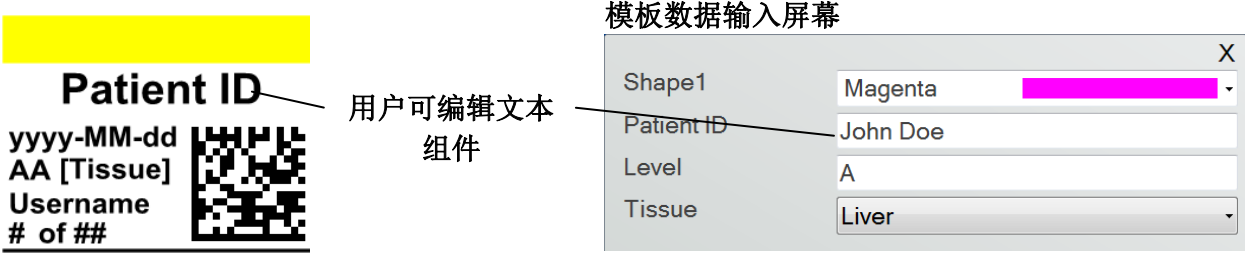

单击"文本"按钮即可向模板添加一个文本组件。随后将显示"布局"选项卡。以下是对该组 件各个属性的描述。选择类型 = 用户可编辑文本。

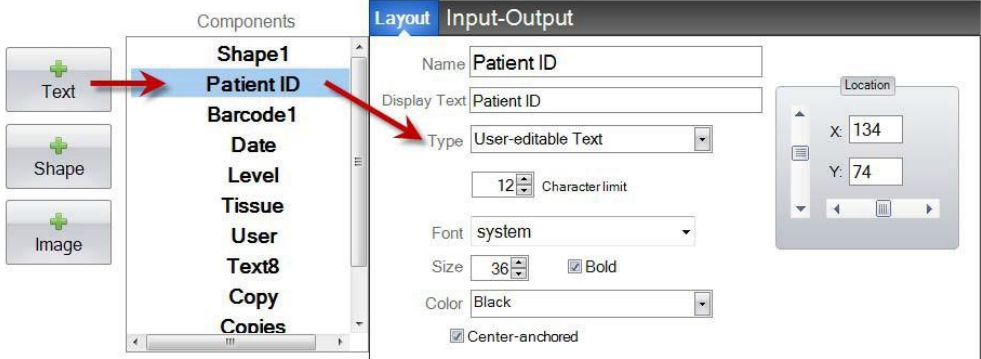

- 名称: 这是将显示在 PTLab 软件的模板数据输入屏幕上的名称。该名称也会显示 在左侧组件列表上。
- 显示文本:这是将显示在模板预览上的默认文本。
- 类型: 有数种不同类型的文本组件。选择"用户可编辑文本"。这将更改下方的可用属性。
- 字符限制: 设置可输入的字符数量上限, 使文本不会扩展到可打印区域之外。将此属性与 字体大小一起使用,可增加载玻片上可容纳的字符数。
- 字体: 选择待打印文本的字体。重要说明: 选择将安装在每台可能使用 PTLab 软件的计 算机上的字体。例如,选择

"系统"或"Verdana"。Windows 机器上默认安装有这两种字体。

- 大小:选择"字体大小"。
- 粗体:勾选"粗体"复选框可使文本加粗。
- 颜色:从打印机可打印的七种颜色中选择一种。
- 居中:选择居中,使文本在 XY 位置居中。取消勾选则会使文本在 XY 位置靠左对齐。
- 位置: 您可以在活动预览区单击组件或使用位置控件中的 XY 值移动组件。

### <span id="page-27-0"></span>第 **3.7** 节 日期

此组件用途如下:

 将当前日期添加到打印载玻片。当前日期信息将从 安装了打印软件的计算机上收集。

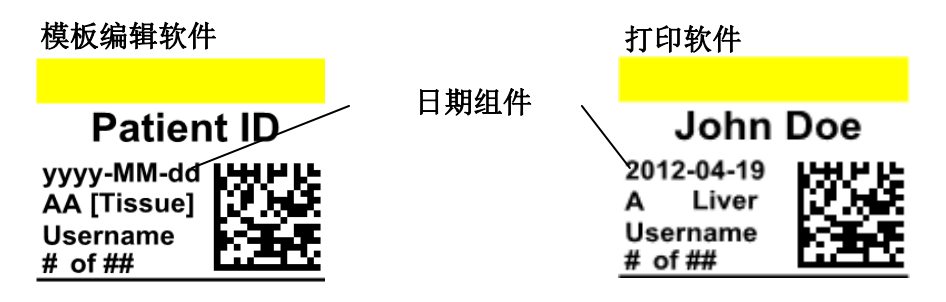

单击"文本"按钮即可向模板添加一个文本组件。随后将显示"布局"选项卡。以下是对该组 件各个属性的描述。选择类型 = 日期。

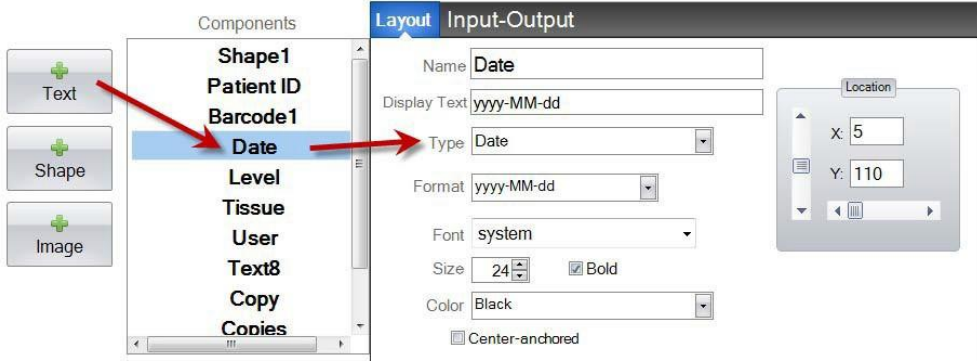

- 名称:该名称也会显示在左侧组件列表上。
- 显示文本:这是将显示在模板预览上的默认文本
- 类型:有数种不同类型的文本组件。 选择"日期"。这将更改下方的可用属性。
- 格式:设置日期格式。从显示的列表中进行选择。

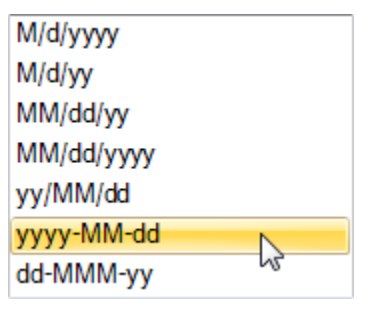

- 字体:选择待打印文本的字体。重要说明:选择将安装在每台可能使用 PTLab 软件的 计算机上的字体。例如,选择"系统"或"Verdana"。Windows 机器上默认安装有这两 种字体。
- 大小:选择"字体大小"。
- 粗体: 勾选"粗体"复选框可使文本加粗。
- 颜色:从打印机可打印的七种颜色中选择一种。
- 居中: 选择居中, 使文本在 XY 位置居中。取消勾选则会使文本在 XY 位置靠左对齐。
- 位置:您可以在活动预览区单击组件或使用位置控件中的 XY 值移动组件。

### <span id="page-29-0"></span>第 **3.8** 节 数值范围

此组件用途如下:

- 向模板数据输入屏幕添加一个具有数值限制字段。
- 键入任何数字或使用上/下箭头切换到该数值。
- 如果您想将数据输入限制为数字,但仍然可以选择任何数字而不仅仅是列表上显示的数 字,则可使用此组件来代替文本列表或用户可编辑文本。

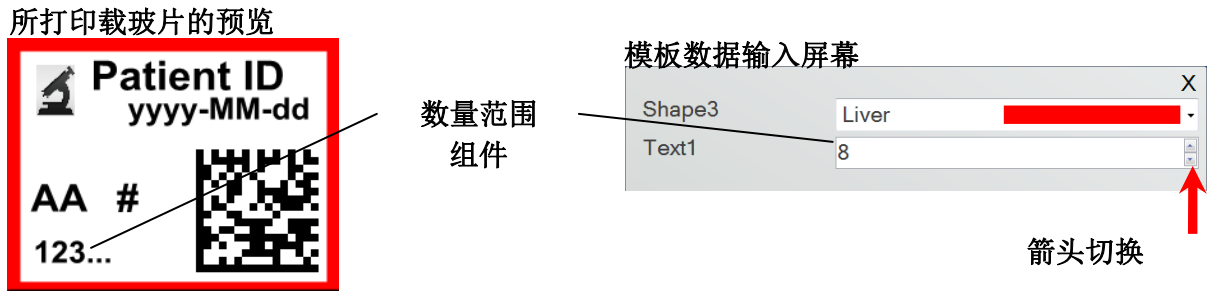

单击"文本"按钮即可向模板添加一个文本组件。随后将显示"布局"选项卡。以下是对该组 件各个属性的描述。选择类型 = 数量范围。

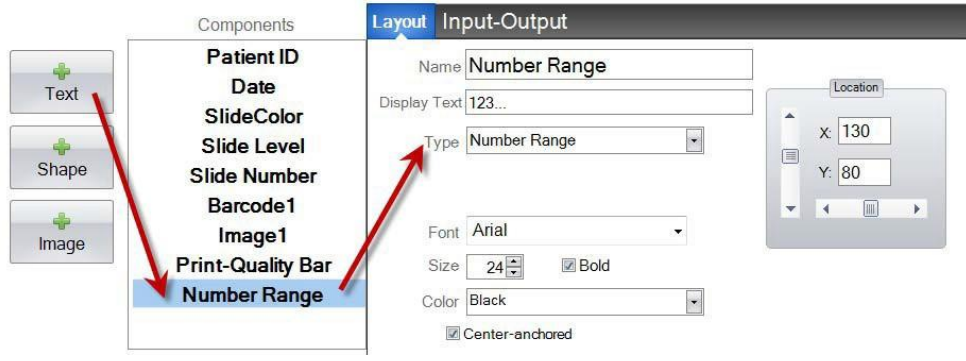

- 名称:该名称也会显示在左侧组件列表上。
- 显示文本:这是将显示在模板预览上的默认文本。
- 类型:有数种不同类型的文本组件。选择"数量范围"。这将更改下方的可用属性。
- 字体: 选择待打印文本的字体。重要说明: 选择将安装在每台可能使用 PTLab 软件的 计算机上的字体。例如,选择"系统"或"Verdana"。Windows 机器上默认安装有这两 种字体。
- 大小:选择"字体大小"。
- 粗体:勾选"粗体"复选框可使文本加粗。
- 颜色:从打印机可打印的七种颜色中选择一种。
- 居中:选择居中,使文本在 XY 位置居中。取消勾选则会使文本在 XY 位置靠左对齐。
- 位置:您可以在活动预览区单击组件或使用位置控件中的 XY 值移动组件。

### <span id="page-31-0"></span>第 **3.9** 节 当前载玻片编号**/**载玻片总数

此组件用途如下:

 在载玻片上打印当前正在打印的载玻片编号和要打印的载玻片总数。 例如,**3 / 8** 就表示在一组 8 个载玻片中的第 3 个载玻片上打印。

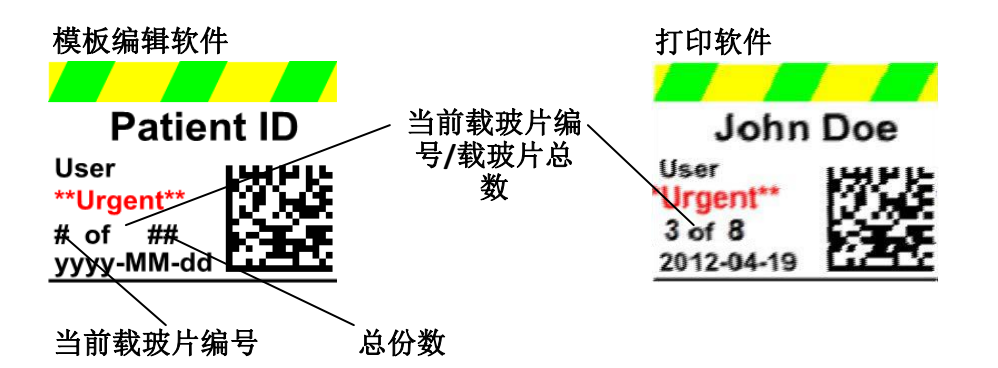

单击"文本"按钮即可向模板添加一个文本组件。随后将显示"布局"选项卡。以下是对该组 件各个属性的描述。选择类型 = 当前载玻片编号或总份数。

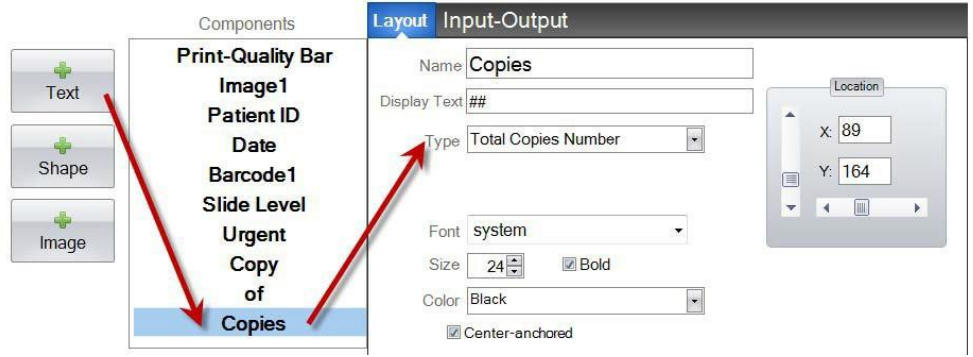

- 名称:该名称也会显示在左侧组件列表上。
- 显示文本: 这是将显示在模板预览上的默认文本。
- 类型: 有数种不同类型的文本组件。选择"当前载玻片编号"或"总份数"。这将更改 下方的可用属性。
- 字体: 选择待打印文本的字体。重要说明: 选择将安装在每台可能使用 PTLab 软件的 计算机上的字体。例如,选择"系统"或"Verdana"。Windows 机器上默认安装有这两 种字体。
- 大小:选择"字体大小"。
- 粗体:勾选"粗体"复选框可使文本加粗。
- 颜色:从打印机可打印的七种颜色中选择一种。
- 居中:选择居中,使文本在 XY 位置居中。取消勾选则会使文本在 XY 位置靠左对齐。
- 位置:您可以在活动预览区单击组件或使用位置控件中的 XY 值移动组件。

### <span id="page-33-0"></span>第 **3.10** 节 用户名

此组件用途如下:

• 打印当前登录到 PTLab 软件的用户的"打印代码"。

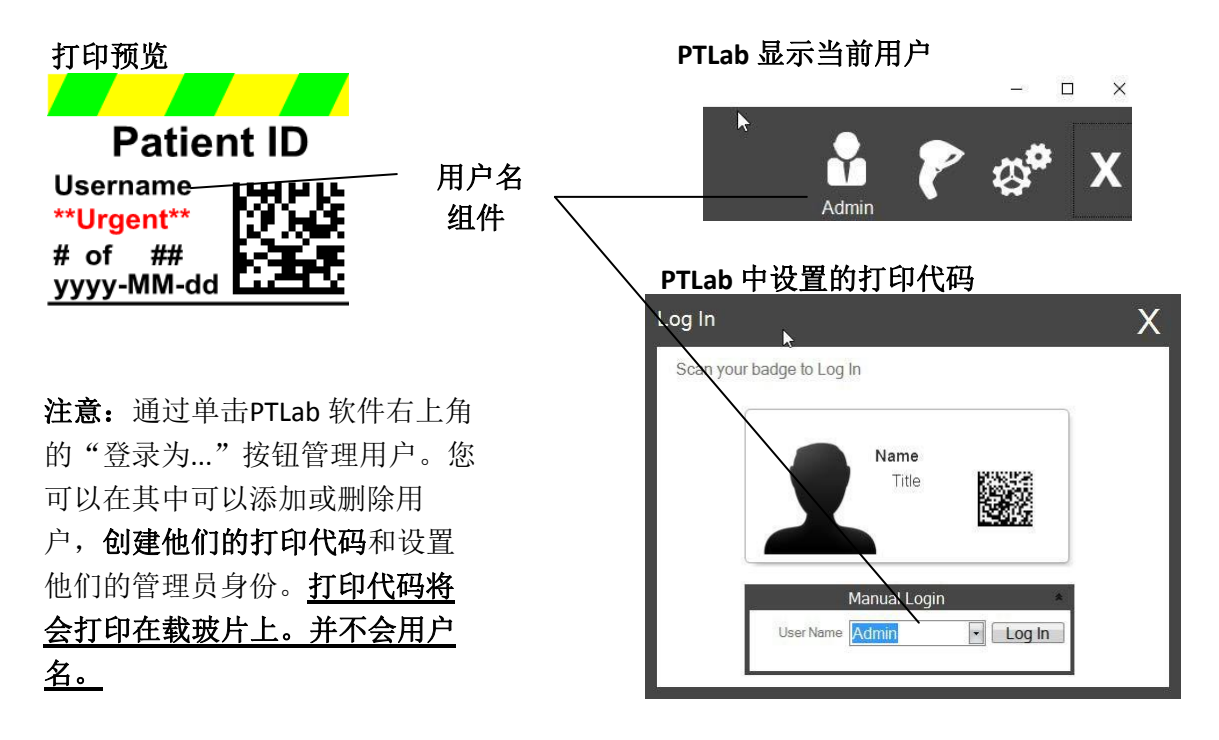

单击"文本"按钮即可向模板添加一个文本组件。随后将显示"布局"选项卡。以下是对该 组件各个属性的描述。选择类型 = 用户名。

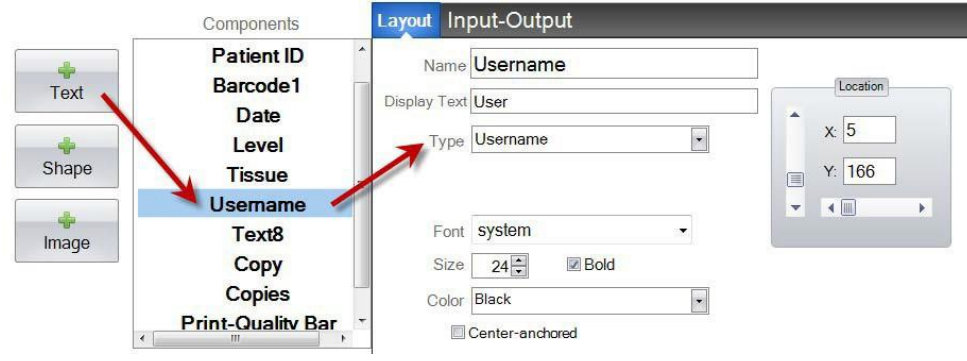

- 名称:该名称也会显示在左侧组件列表上。
- 显示文本:这是将显示在模板预览上的默认文本。
- 类型:有数种不同类型的文本组件。选择"用户名"。这将更改下方的可用属性。
- 字体:选择待打印文本的字体。重要说明:选择将安装在每台可能使用 PTLab 软件的 计算机上的字体。例如,选择"系统"或"Verdana"。Windows 机器上默认安装有这两 种字体。
- 大小:选择"字体大小"。
- 粗体:勾选"粗体"复选框可使文本加粗。
- 颜色:从打印机可打印的七种颜色中选择一种。
- 居中: 选择居中, 使文本在 XY 位置居中。取消勾选则会使文本在 XY 位置靠左对齐。
- 位置: 您可以在活动预览区单击组件或使用位置控件中的 XY 值移动组件。

## <span id="page-35-0"></span>第 **4** 节 设置模板编号

设置模板编号后,您可以通过扫描 PTLab 中样本标签上现有的条码,自动打开并使用特定的模 板。例如,扫描完成后,除了自动添加要打印的信息,软件还可以自动选择所需的模板。

下一个可用模板编号将在创建新模板时自动添加。 您也可以更改此编号,但不应与现有的模板编号相同。

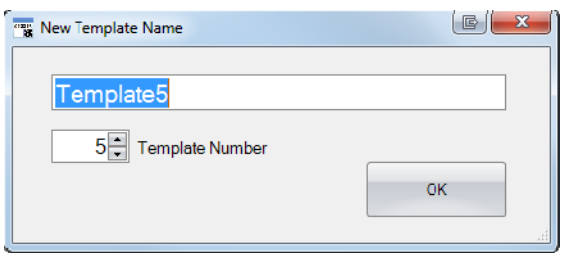

您可以单击模板名称下方的向下箭头,以查看或更改现有模板编号。这将显示当前模板的模 板编号。

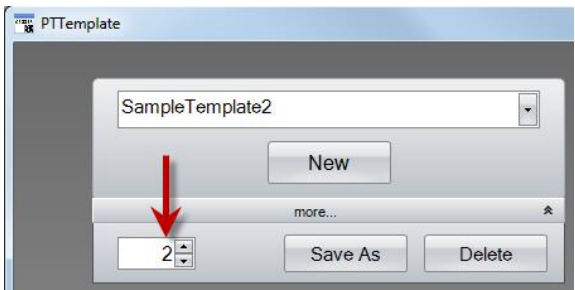

当您使用打印软件扫描样本标签上打印的条码时,模板编号应是在条码中封装的使用数字 符号编码的第一个字段。

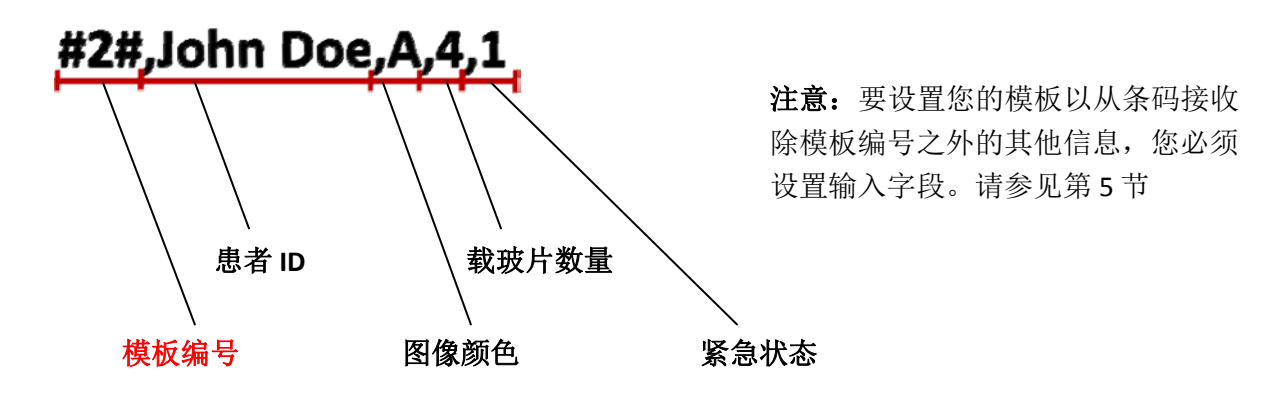

## <span id="page-36-0"></span>第 **5** 节 输入字段

设置输入字段后,将允许模板从外部源接收数据,例如条码扫描器。若未设置输入字段,用户在 打印机软件中向模板添加数据的唯一方法是手动键入信息或从下拉框中选择信息。部分组件(例 如日期和用户名文本字段)可以在未设置输入字段的情况下收集数据。

**1.**要设置一个输入字段,需首先添加要在打印载玻片上显示的所有组件。

**2.**单击"输入-输出"选项卡。

**3.**选择要添加的组件。

**4.**单击"+ 输入字段"按钮添加。

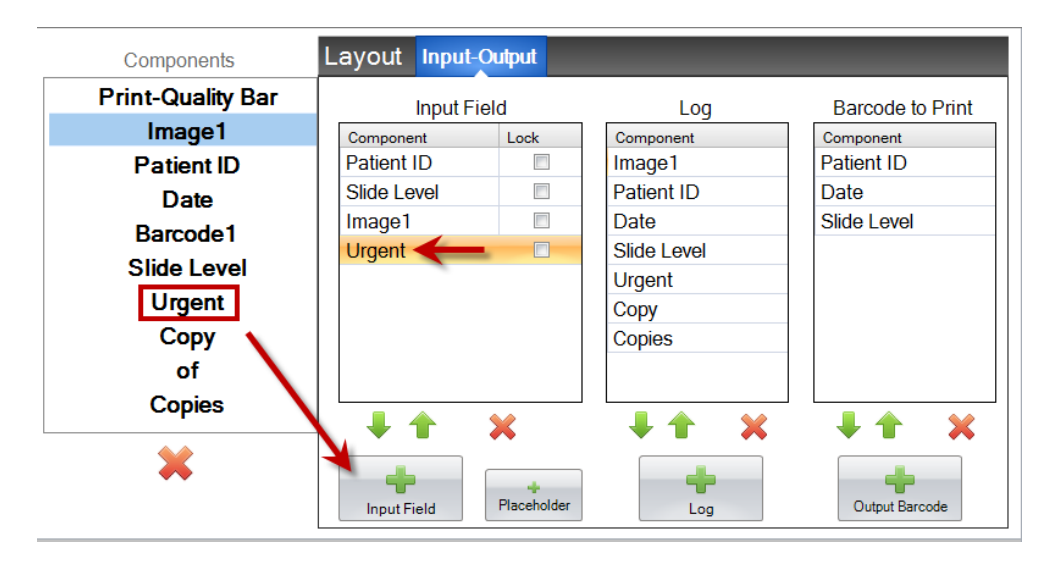

设置顺序: 设置顺序非常重要! 如果您正在使用样本标签或 LIS 系统上的现有条码(这种情况 下无法更改所扫描或接收的数据字符串),可设置模板的顺序以匹配这些字段。

例如,如果您的数据字符串如下所示,可设置数据顺序,使患者 ID 位于顶部,其他数据紧随其 后。使用箭头键更改位置。

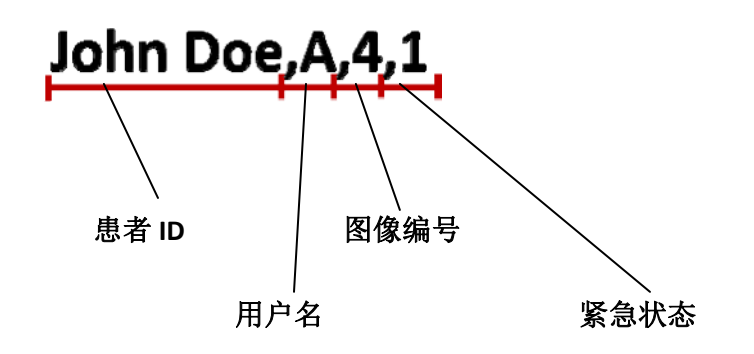

添加占位符:大多数情况下,如果您使用的是现有条码,则数据字符串中的数据将比填写模 板所需的数据多得多。在条码中编码的字段有很多,但通常您只需要其中的几个字段。为了 解决此问题,您需要添加占位符来处理模板应该忽略的数据。

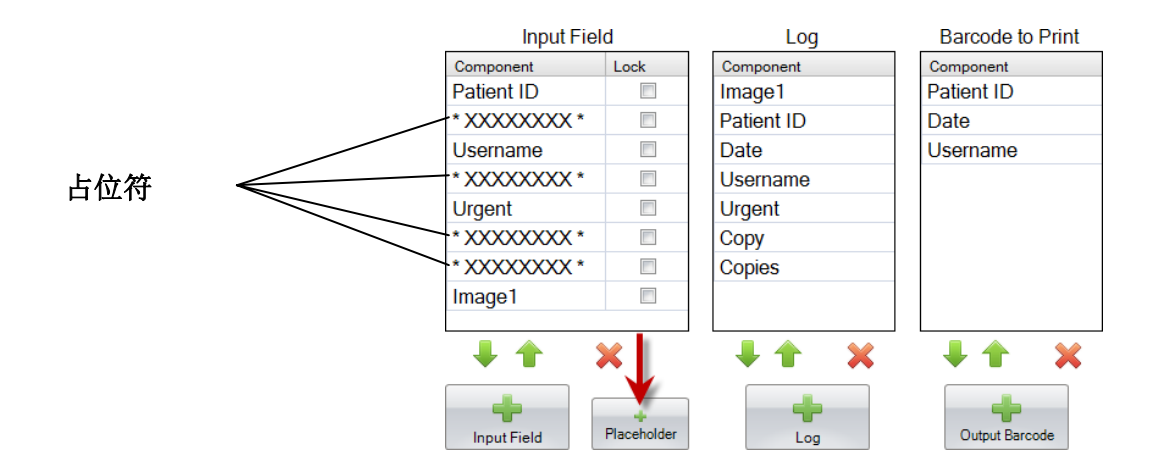

### 示例数据字符串(应忽略的额外数据已标红)

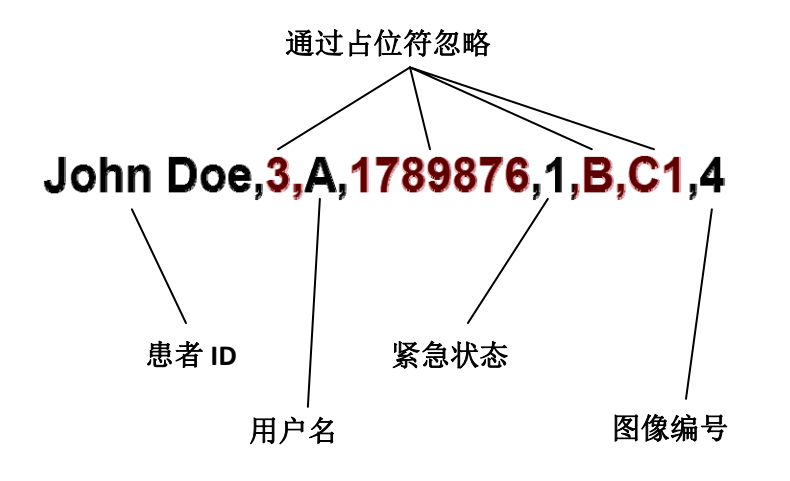

# <span id="page-38-0"></span>第 **6** 节 日志记录

如果您将打印软件设置为记录模板数据,则可以使用"输入-输出"选项卡设置打印软件将记录 的字段。选择您要记录的组件,并单击"输入-输出"选项卡"日志"列中的"+日志"按钮。

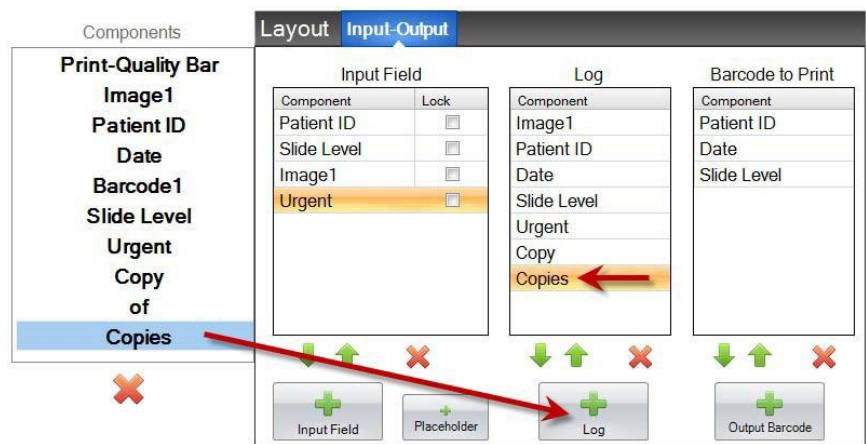

要记录这些字段,您需要将打印软件中的日志记录设置为"记录模板信息"。

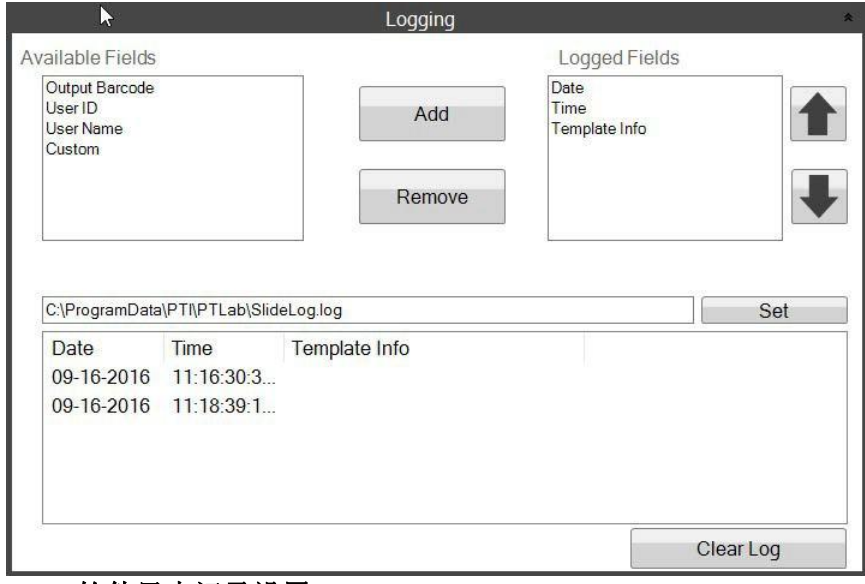

**PTLab** 软件日志记录设置

# 第 **7** 节 导出模板

可通过两种方式导出模板。

<span id="page-39-0"></span>1.导出到另一台计算机 = PTTemplate 和 PTLab 分别安装在不同计算机上。

2.导出到此计算机 = PTTemplate 和 PTLab 安装在同一台计算机上。

在任何一种情况下,选择您要导出的模板,然后选择相应按钮。

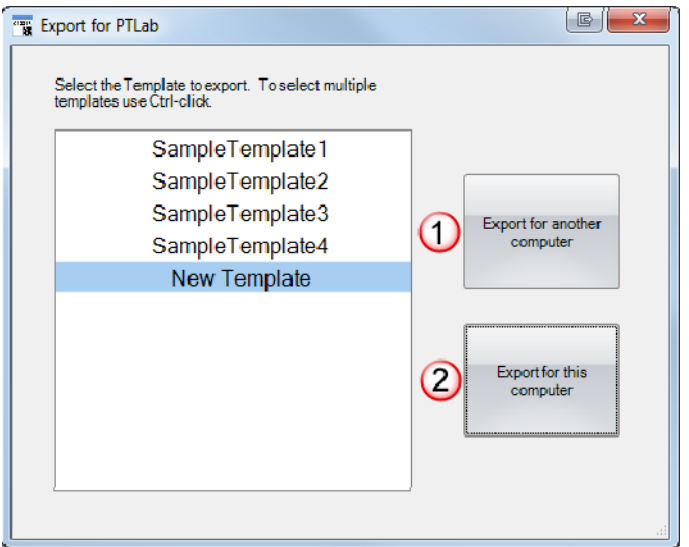

注意:您可以选择多个要导出的模 板,方法是按住 CTRL 键的同时单 击各个模板。

如果选择"导出到此计算机",您的模板将自动显示在 PTLab 中,作为可用模板。

如果选择"导出到另一台计算机",软件将创建一个 zip 文件并将其放在您选择的位置。然后您 需要将该 zip 文件移至打印机连接的计算机, 并使用 PTLab 设置页面的模板管理区域添加所创建的 zip 文件。

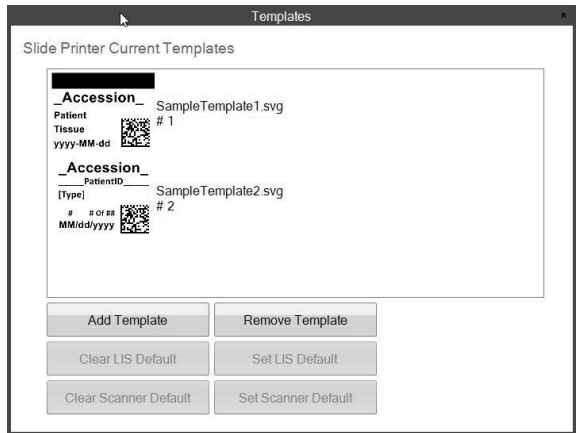

# <span id="page-40-0"></span>第 **8** 节 预览模板

要查看模板数据输入字段在载玻片打印软件中的外观,单击"预览"按钮即可。载玻片打印软件 将打开并显示您当前正在编辑的模板。此时您还可以打印该模板,以查看其在载玻片上的外观。

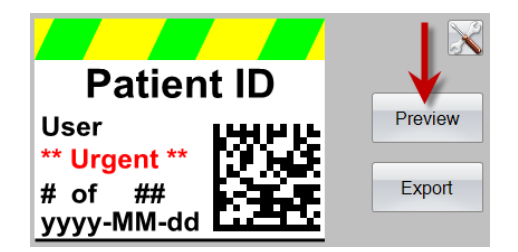

如需技术支持,请联系您的 Leica 代表或 向您销售本设备的 Leica 经销商。

请提供以下信息:

- <sup>−</sup> 设备型号名称和序列号。
- <sup>−</sup> 设备位置和联系人姓名。
- <sup>−</sup> 拨打服务电话的原因。
- <sup>−</sup> 设备交付日期。